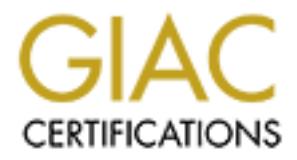

# Global Information Assurance Certification Paper

# Copyright SANS Institute [Author Retains Full Rights](http://www.giac.org)

This paper is taken from the GIAC directory of certified professionals. Reposting is not permited without express written permission.

# [Interested in learning more?](http://www.giac.org/registration/gcih)

Check out the list of upcoming events offering "Hacker Tools, Techniques, Exploits, and Incident Handling (Security 504)" at http://www.giac.org/registration/gcih

# **Cisco Security Agent and Incident Handling**

*GIAC (GCIH) Gold Certification* 

Author: Student Greg Farnham Advisor: Don Weber

Accepted: September 30, 2009

### Abstract

**Cisco Security Agent and Incident Handling**<br>  $GAC (GCH) God Coertification$ <br>
Author: Sudent Grog Farnham<br>
Advisor: Don Webet<br>
Accepted: September 30, 2009<br>
Abstract<br>  $Deploving, new security solutions requires consideration of the incident handling process.$ <br>
New solutions can impact the various places of neide *Identification, Containment, Eradication, Recovery and Lessons Learned. An Deploying new security solutions requires consideration of the incident handling process. New solutions can impact the various phases of incident handling: Preparation, implementation of Cisco Security Agent (CSA) is analyzed and impacts to the incident handling process are identified. In addition, guidance is provided to configure CSA to support the incident handling process. An example malware incident is used to demonstrate the differences in incident handling with CSA and without CSA. Conficker is used as the malware sample. In order to understand the incident and required response, Conficker behaviors and how to test for them are documented.* 

### 1. **Introduction**

The goal of this project is to review how the deployment of a host intrusion prevention security solution impacts the incident handling process. The Cisco Security Agent (CSA) is the selected host intrusion protection systems (HIPS) (Cisco-3, 2009). This paper will review how a CSA deployment impacts the main phases of incident response: Preparation, Identification, Containment, Eradication, Recovery and Lessons Learned (Skoudis, 2005). It will also provide guidance for configuring CSA to support the incident handling process. The Conficker/Downadup worm (F-Secure-1, 2009) will be used as a case study for incident response. An overview is provided for CSA, Incident Handling and Conficker.

### **1.1. CSA Overview**

intercepting these activities, CSA can control them based on a centralized policy (Cisco-Cisco Security Agent is a host intrusion protection system that provides protection to servers and clients. CSA protects hosts by controlling operating system activities such as network access, file access, registry access, data access and memory access. By 3, 2009).

**1. Introduction**<br>The goal of this project is to review how the deployment of a host intunsion<br>prevention secretic solution musets the incident handling process. The Cisco Security<br>Agent (CSA) is the selected hast intrusi The two main components of CSA are the Management Center and the host Agent (Cisco-3, 2009). The Management Center provides centralized policy management and centralized event logging. Administration is performed by connecting to the Management Center with a web browser. The Management Center delivers the centralized policies to each host Agent. The host Agent is installed on each protected endpoint. The Agent provides the enforcement at the endpoint as well as a graphical user interface (GUI) for user interaction (Sullivan, 2005). One of the CSA actions is to query the user to allow or deny an action. The GUI provides the Query response as well as some configuration options. CSA provides a wide array of policies for controlling host activity (Sullivan, 2005).

### **1.2. CSA Policies**

CSA policies have a hierarchical structure. At the top of the hierarchy is the Group object. The group relates a list of hosts to a list of policies that will be applied

with them. A host can be in multiple groups and all policies from all groups will be applied to that host. The next level down is the Policy object. The Policy object's main purpose is to provide a list of Rule Modules to be included in that Policy. The Rule Module is the next level down in the hierarchy. The Rule Module provides a list of Rules for that Rule Module. The Rule object is the lowest level in the hierarchy. There are a number of different Rule types that can be defined. The Rule provides the details of the host protection. A simple example is a "Network Shield" type that blocks TCP SYN flood.

To summarize, a given host will get all the Policies from all the groups for which it is a member. It will get all the Rule Modules in all the Policies and all the Rules in all the Rule Modules. All the rules are combined to make up the overall policy applied to the host.

network. This could be done by checking access to a Corporate Domain Controller. If a In addition to the policy hierarchy, CSA also tracks System State and User State. Rules can be used to set state values and other rules can be dependent on previously set state values. For example, one rule could be created to detect if a host is on the corporate host is on the corporate network,, the location state can be set to "Corporate". Other rules can then be selectively applied based on the location state. This provides the capability to have more restrictive policies when a host is in an un-trusted network.

### **1.3. CSA Implementation Plan**

with them. A host can be in multiple groups and all policies from all groups will be<br>applied to that tota. The next level down is the Policy object. The Policy object's main<br>purpose is to provide a lat of Rule Modules to Implementation of CSA requires a methodical approach to avoid impacting important services. CSA implementation typically involves several phases including Training, Planning, Testing, Pilot, Implementation and Continuation (Sullivan, 2005). The Training phase is required to bring administrators and operators up to speed on CSA. During the planning phase, the overall implementation plan is developed. Protected hosts are identified and base policies are defined. During the testing phase, CSA is installed and tested in a test environment that represents the production environment. The pilot phase is used to test CSA Policies on a small number of production hosts. A pilot allows the policies to be tested and refined before broad deployment. A pilot should include all categories of hosts that will be in the final deployment. The implementation phase is the

full deployment of CSA. Policies are first configured in Audit mode to identify any remaining false positives. Audit mode generates events for policy violations without enforcing blocking. After sufficient time in Audit mode, the hosts are removed from Audit mode which enables enforcement of policies. The final phase is Continuation where CSA is operated on a continual basis. Policies are modified as required by changes to the overall environment.

### **1.4. Conficker Overview**

full deployment of CSA. Policies are first configured in Audit node to identify any<br>
comaining false positives. Audit mode generates events for policy violations without<br>
enforcing the charge inflictent time in Audit mode December 2008 (Bernadino, 2008). Infection estimates vary, but some place the number In order to analyze how a CSA deployment impacts the incident response process, a sample malware incident is used as a case study. The malware selected is Conficker also known as Downadup and Kido. There are many variants of Conficker this project looks only at Conficker.B referred to generically as Conficker for the rest of this paper. Conficker exploits a vulnerability (MS08-067) in the Windows Server Service. MS08- 067 was announced by Microsoft in October, 2008 (Microsoft, 2008). Conficker first appeared in November 2008. Conficker.B (a.ka. Downadup.AD) first appeared in of infections in the 9-10 million range (F-Secure-2, 2009), (Porras, 2009), (Goodin, 2009). Conficker received a large amount of press coverage in late March of 2009 due to the fact that researchers determined that it was scheduled to update itself on April 1st, 2009. After much hype by the main stream media, there was little impact on April 1st. Conficker did begin receiving updates on April 7, 2009 (Ferguson, 2009), (Macalintal, 2009). Conficker began updating itself with a new version that supports a peer to peer (P2P) update mechanism. It also exhibited connections with the Waledec botnet and FakeAV spyware.

### **1.4.1. Conficker Basics**

Conficker is a complex malware example. It has a comprehensive set of features and advanced capability. It has multiple attack vectors, built in defenses, virtual machine detection and advanced cryptography.

Conficker behavior described in this paper is based on several references from Security companies and other researches. While these summaries share much in common, there are a few subtle things that are mentioned in some and not others.

This paper covers behaviors relevant to how a Host Intrusion Prevention System (HIPS) will detect and block Conficker. There are many analyses which describe Conficker in great detail. There are minor variations in the analyses with some providing additional detail. For example, some state that Conficker copies itself to multiple locations. The ISS analysis clarifies that it only copies to the "Movie Maker" and other secondary locations if it fails to copy itself to %System% (Yason, 2009). For the purpose of this paper, some specific Conficker behaviors are discussed. For additional details on Conficker refer to the references. Conficker behaviors are categorized into Infection, Protection, Propagation and Update.

### **1.4.2. Infection**

vulnerability, autorun from USB Flash drive and guessing of weak administrative Conficker has multiple attack vectors including the exploit of the MS08-067 RPC passwords. Once a host is compromised several steps are taken as part of the infection.

```
Conficker beluavior described in this paper is based on several references from<br>Scenarity companies and other researches. While these summanies stance much in<br>common. there are a few solube things that are neutrinous the 
       Conficker actions (Sophos, 2008) 
      malware copy placed in C:\windows\system32 
      malware attached to itself to system processes svchost.exe, 
      explorer.exe and services.exe. 
      Creates a service: %System%\svchost.exe –k netsvcs 
      Adds registry key: HKLM\SYSTEM\CurrentControlSet\Services\<random 
      filename>\Parameters\ServiceDll = "%System%\<random filename>". 
      The display name is made up of 2 words from a list of over 20 common 
      system words. 
      HKEY_CURRENT_USER\Software\Microsoft\Windows\CurrentVersion\Run
      {Random characters} = rundll32.exe {System folder}\{Malware file 
      name}.dll, {Parameters}"
```
HKEY LOCAL MACHINE\SOFTWARE\Microsoft\

```
Windows RYCurrentVersionNovellets<br>
TE madifies registry keys to ensure that its files stay bidden even if<br>
explore is configured to display them. Note that dir / ah from ead<br>
will show them.<br>
HEV consider is configured to
\mathbb{R}^3 final \mathbb{R}^3 \mathbb{R}^3Windows NT\CurrentVersion\SvcHost 
          It modifies registry keys to ensure that its files stay hidden even if 
          explorer is configured to display them. Note that dir / ah from cmd 
          will show them. 
          HKEY CURRENT USER\Software\Microsoft\Windows\
          CurrentVersion\Explorer\Advanced 
          Hidden = "2"HKEY_LOCAL_MACHINE\SOFTWARE\Microsoft\Windows\
          CurrentVersion\Explorer\Advanced\Folder\Hidden\SHOWALL 
          CheckedValue = "0" 
          HKEY LOCAL MACHINE\SOFTWARE\Microsoft\
          Windows\CurrentVersion\Applets 
          d1 = "0"ds = "0"It attempts to identify the internet IP address of the infected machine 
          by connecting to checkip.dyndns.org, www.getmyip.org, 
          www.whatismyip.org, www.whatsmyipaddress.com. This was verified by 
          monitoring firewall logs.
```
Table 1: Highlights of Conficker Infection Actions

### **1.4.3. Protection**

Conficker takes a number of steps to protect itself from detection and removal. It terminates processes associated with several security related tools. It will terminate process associated with matching strings such as tcpview and Wireshark. A test was conducted running Wireshark and infecting the host. As expected, the Wireshark application was terminated. Included in the strings for process names to terminate are confick, downad and kido. After the security industry named the malware, it included those names in order to kill cleanup tools.

Conficient will hook several DNS related APIs. It will intercept DNS queries to<br>several security web sites (Sophos, 2009). This has the affect of blocking access to AV<br>updates and other security tools. No CSA process name Conficker will hook several DNS related APIs. It will intercept DNS queries to several security web sites (Sophos, 2009). This has the affect of blocking access to AV updates and other security tools. No CSA process names are included in the list.

Another step Conficker takes for protection is to disable security and update services. The following services are disabled according to most Conficker analyses (Ferrer, 2009):

- wscsvc Security Center
- wuauserv Automatic updates
- BITS Background Intelligent Transfer Service
- WinDefend Windows Defender
- ERSvc Error Reporting Service
- WerSvc Windows Error Reporting Service

Conficker will also disable the Windows Security Center notifications. This is checked via the Security Center control panel and/or the registry key:

```
HKLM\Software\Microsoft\Windows\CurrentVersion\explorer\ShellServiceObj
ects\{FD6905CE-952F-41F1-9A6F-135D9C6622CC}
```
 $\mathcal{L} = \begin{bmatrix} 1 & 1 & 1 \ 1 & 1 & 1 \end{bmatrix}$ It resets and deletes system restore points. This step makes it impossible to roll back the configuration with a system restore.

> Conficker sets a registry key that will ensure its files are hidden. The following key is set:

```
HKEY_LOCAL_MACHINE\SOFTWARE\Microsoft\Windows\CurrentVersion\explorer\A
dvanced\Folder\Hidden\SHOWALL CheckedValue = dword:00000000
```
Conficker defines a service so that it can be restarted on reboot. The following

registry key is created:

HKEY\_LOCAL\_MACHINE\SOFTWARE\Microsoft\Windows NT\CurrentVersion\SvcHost, netsvcs = %Previous data% and %Random%

Finally, Conficker will inject itself in to svchost.exe to hook

NetpwPathCanonicalize. This closes the MS08-067 vulnerability and prevents it from

being re-infected. However, since it is an in memory patch if the host is cleaned and

rebooted, it would still be vulnerable to MS08-067 and could be re-infected. This has the

affect of protecting a Conficker infected system from other malware. Also, since the system is not patched Conficker has the opportunity to re-infect it if the malware is removed and the patch is not applied.

### **1.4.4. Propagation**

Conficker has several attack vectors for propagation. Primarily, it will spread via the network to hosts vulnerable to MS08-067, via weak passwords and via removable media. It will infect any USB Flash drives inserted into an infected system.

The exploit of the MS08-067 vulnerability occurs in three steps. First, it creates an http listener which can deliver the full Conficker program. The file is delivered with an extension of bmp, gif, png or jpg

**1.4.4. Propagation**<br>
Conficient has several attack vectors for propagation. Primarily, it will special the then<br>
two fits looks villendelte to MS08.067, via weak passwords and via retained<br>
media. It will infect any USB Second, it bypasses the firewall, by changing the following registry key. HKLM\SYSTEM\CurrentControlSet\Services\SharedAccess\Parameters\Firewall Policy\StandardProfile\GloballyOpenPorts\List, [PortNumber]:TCP = "[PortNumber]:TCP:\*Enabled:[random]"

Third, it exploits the MS08-067 vulnerability over the network and pulls the Conficker program from the http listener.

weak administrator password (Ferrer, 2009). If successful, it will copy itself to that It will attempt to access available network share (IP\ADMIN\$\system32) using system and create a scheduled job to run it with rundll32.exe.

> It increases the max tcp connections by modifying the following registry key: HKLM\SYSTEM\CurrentControlSet\Services\Tcpip\Parameters\TcpNumConnectio  $ns = 0x00$ FFFFFFE

It uses PnP functionality of the upstream Internet Gateway to configure a port forward to allow it to be accessed from the internet.

It will keep a count of the number of times it was downloaded in the following registry key.

HKEY\_LOCAL\_MACHINE\SOFTWARE\Microsoft\

Windows\CurrentVersion\Applets

gip = "dword:%count%"

Once a system has been infected and Conficker has its protections in place, it then can attempt to update itself.

### **1.4.5. Update**

Conficker attempts to connect to 50 domains from a unique daily list of 250 based on a predicable algorithm. Conficker.B contacts 250 domains once very 2 hours (Fitzgibbon 2009). Note the Conficker sample used in the lab tests attempts to phone home every 3 hours. An example URL is shown on the following line:

### http://example.com/search?q=0

Later versions of Conficker use peer to peer networking to deploy updates to infected hosts.

### **2. Incident Handling and CSA Implementation**

process will also need to be taken into consideration when planning a CSA The incident handling process is made up of the Preparation, Identification, Containment, Eradication, Recovery and Lessons Learned phases. Each of these phases can be impacted by the implementation of a new security solution. Implementation of CSA will require changes to the incident handling process. The incident handling implementation. The first phase in the incident handling process is preparation.

### **2.1. Preparation**

**1.4.5. Update**<br>
Conficient attempts to connect to 50 domains from a unique chily list of 250 based<br>
on a predicable algorithm. Conficient B contrast 250 domains once very 2 home<br>
on a predicable algorithm. Conficient mam The preparation phase includes defining the personnel, tools and procedures that are used in all the other phases. The CSA implementation as a whole is part of preparation. As a Host Intrusion Prevention (HIPS) solution, CSA will detect and prevent attacks from infecting protected hosts. CSA day zero protection blocks most worms with default policies (Cisco-2, 2008). By blocking attacks as part of preparation, a potentially major incident will be reduced to simply an event or a minor incident. For example, if an infected USB drive is inserted into a CSA protected host, the host will not be infected. An incident response will still be required to investigate the infected USB drive. The infected USB drive will need to be cleaned and the response should include checking any other hosts it was used on. Part of preparation is defining what happens in other phases. CSA preparation impacts on specific phases are included in the section for that phase. The next phase in the incident handling process is identification.

### **2.2. Identification**

The Identification phase is used to identify incidents. Events are analyzed to determine if an incident needs to be declared. CSA will be a helpful asset in this phase. CSA will contribute to the identification phase by adding additional event reporting and alerting. CSA will generate Alerts and Event Logs based on the defined policies.

### **2.2.1. CSA Alerts and Logs**

(security@example.com). The default event set "Significant events of all types" will be CSA generates Events based on rule configuration (Cisco-3, 2009). These events can be viewed interactively through the CSA Management Center (MC) browser interface. Alerts are given a severity of Information, Notice, Warning, Error, Alert, Critical or Emergency. The CSA Implementation plan will need to include configuration of Alerts to support the Incident Response process. In addition, CSA can be configured to deliver alerts for events based on severity. CSA can send alerts using five different methods, Email, SNMP, Log File, Custom Program or a Named Pipe. For the example deployment CSA will be configured to send alerts to the security team's alert email list used. This event set will generate alerts for severity warning and above for all events on all hosts. The configuration is shown in Figure 1.

**2.2. Identific**<br>
The Identific<br>
determine if an incidence<br>
CSA will generate if an incidence<br> **2.2.1. CSA Alerts an**<br>
CSA generates **H**<br>
can CSA generates **H**<br>
can CSA generates **H**<br>
can be viewed interactive<br>
interface.

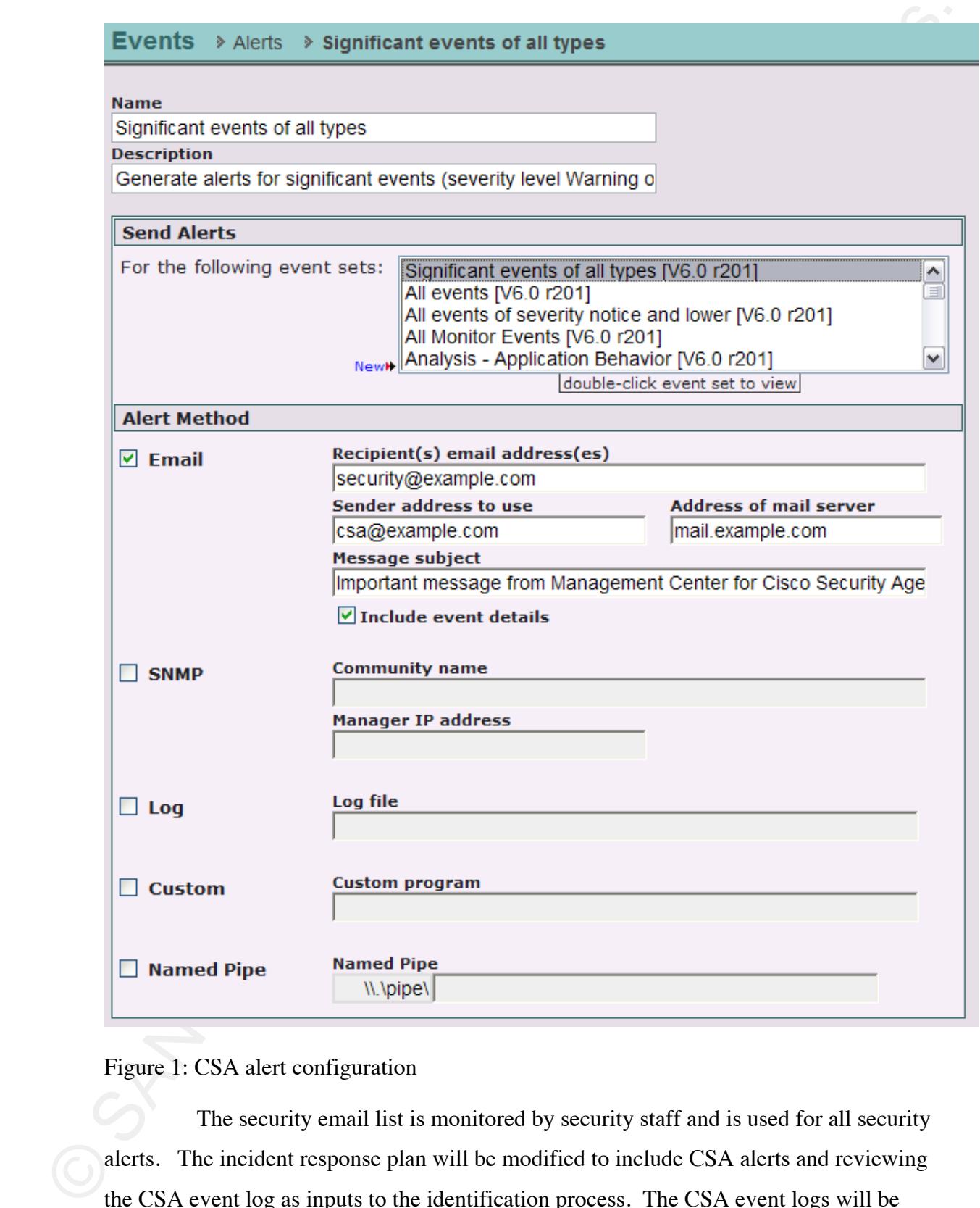

Figure 1: CSA alert configuration

 The security email list is monitored by security staff and is used for all security alerts. The incident response plan will be modified to include CSA alerts and reviewing the CSA event log as inputs to the identification process. The CSA event logs will be used to interactively investigate possible incidents.

Another feature of CSA is the ability to collect Windows event logs from CSA protected hosts. This is useful for investigating potential incidents (Mandia, 2001). The CSA implementation plan will be modified to include implementation of a Windows event logs policy. This will also require endpoints to be configured to Audit events in the Local Security Settings. CSA includes a sample Rule Module for Windows event logging that is not part of the default configuration. A custom Policy was created using a custom configured version of this Rule Module. CSA has 22 pre-defined Rules for capturing various Windows (a.k.a. NT) event logs. Rules were selectively enabled for the example deployment. The event log rule configuration is shown in Figure 2.

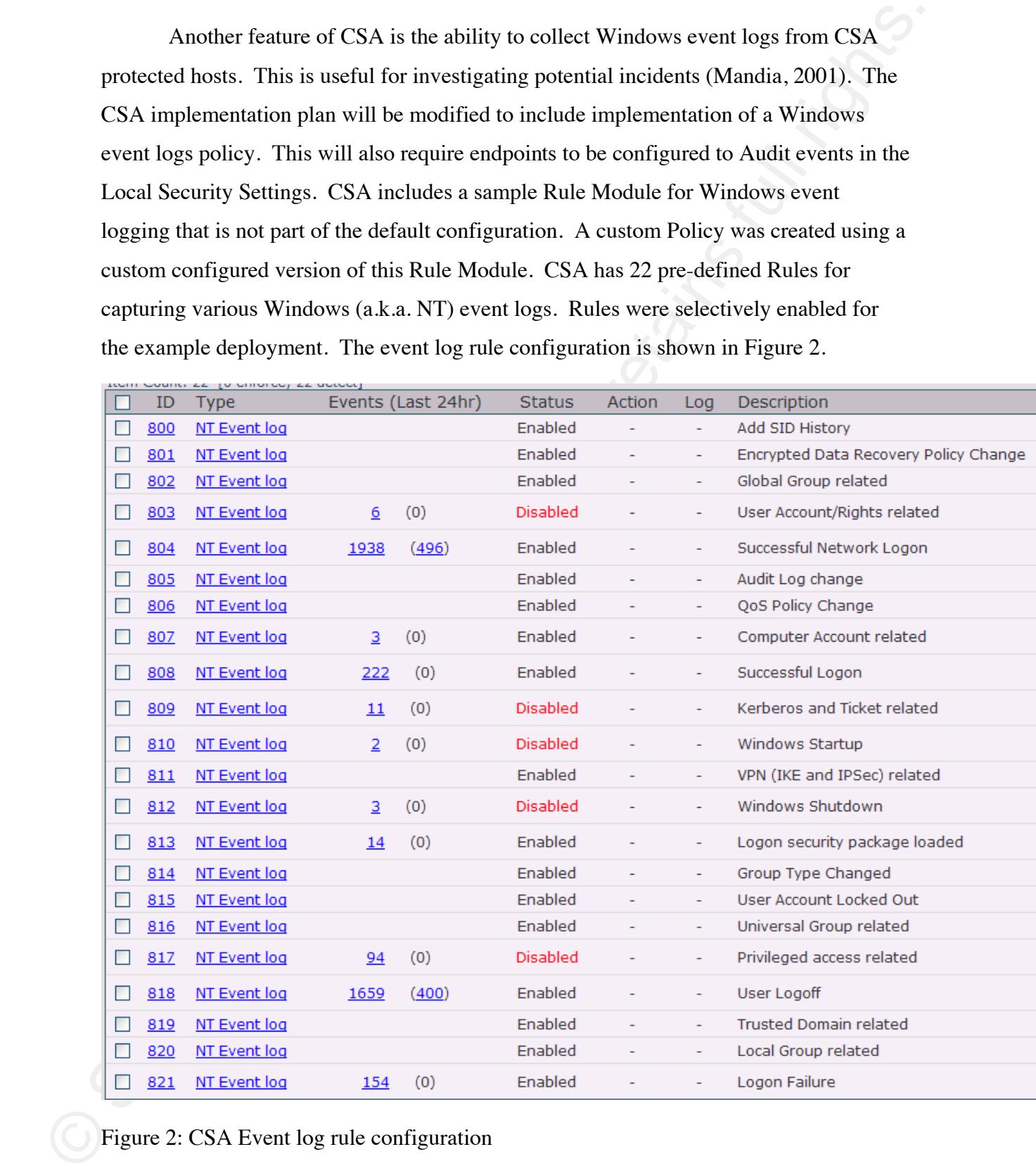

### Figure 2: CSA Event log rule configuration

For event monitoring, all successful and failed logon events can be logged on the hosts. Logon failure event logs can be vary useful in identifying an attack. Conficker

and other malware that attempts password guessing will result in a large number of logon failures. This will also result in account lockouts if that is configured in the operating system. A sample event from an Account lock out is shown in Figure 3.

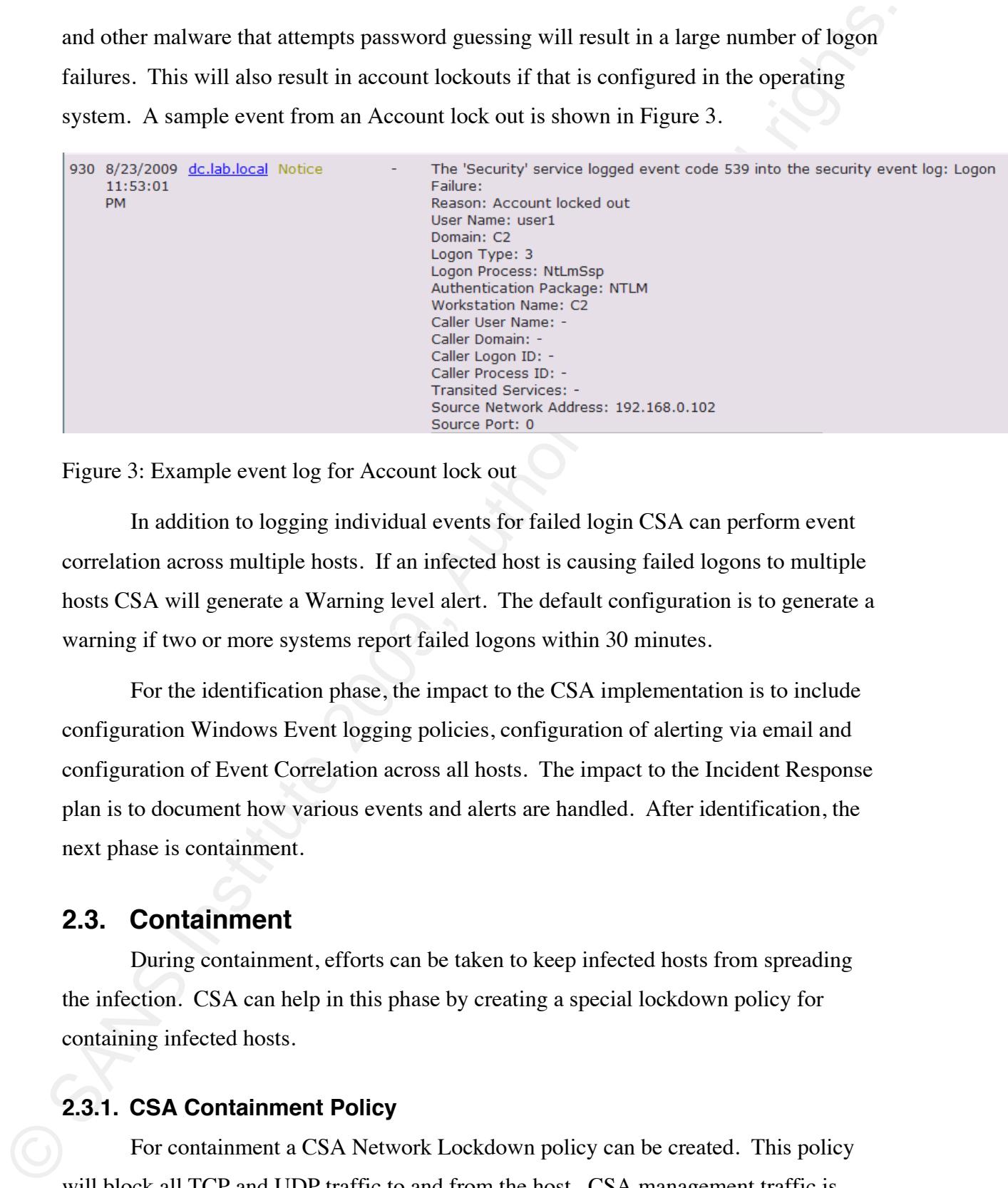

Figure 3: Example event log for Account lock out

warning if two or more systems report failed logons within 30 minutes. In addition to logging individual events for failed login CSA can perform event correlation across multiple hosts. If an infected host is causing failed logons to multiple hosts C SA will generate a Warning level alert. The default configuration is to generate a

> configuration Windows Event logging policies, configuration of alerting via email and For the identification phase, the impact to the CSA implementation is to include configuration of Event Correlation across all hosts. The impact to the Incident Response plan is to document how various events and alerts are handled. After identification, the next phase is containment.

### **2.3. Containment**

During containment, efforts can be taken to keep infected hosts from spreading the infection. CSA can help in this phase by creating a special lockdown policy for containing infected hosts.

### **2.3.1. CSA Containment Policy**

For containment a CSA Network Lockdown policy can be created. This policy will block all TCP and UDP traffic to and from the host. CSA management traffic is exempted, so CSA policy changes can still be made to the host. The predefined "Security - Network Lockdown" Module was used as a starting point. For the "Network access" control " rule, the action was changed from deny to "priority deny". This was done to ensure that any "priority allow" rules do not preempt the deny action.

To better understand this configuration decision, it is useful to explain how CSA combines rules from multiple Policies. CSA rules have six actions for allowing or denying activities. These rule actions are shown in Figure 4.

Figure 4: Rule Actions

– Network Lockdown" Moulule was used as a starting point. For the "Network access<br>control" rule, the action was changed from deay to "priority deay". This was done to<br>ensure that any "priority allow" rules do not precent Process rules come first followed by all Priority Deny rules followed by the remaining When CSA combines Rules from multiple Policies it will sort them based on the action. They are sorted in the sam e order shown in Figure 4. All Priority Terminate actions in Figure 4. Since Priority Allow comes before Deny, it is possible that another rule wi th Priority Allow would preempt a Deny. Therefore, by using a Priority Deny for lockdown, it ensures the activity will be denied. Note also that if Query User is used it can have one of three options for the default action if the user does not respond within the time limit (default of 5 minutes). The default query options are Terminate Process, Deny and Allow.

In addition to the main actions, there are five other actions that can be used which do not explicitly allow or deny traffic. The other actions are shown in Figure 5.

Figure 5: Other Rule Actions

One of the resulting Rules for the Network Lockdown Policy is shown in Figure

6.

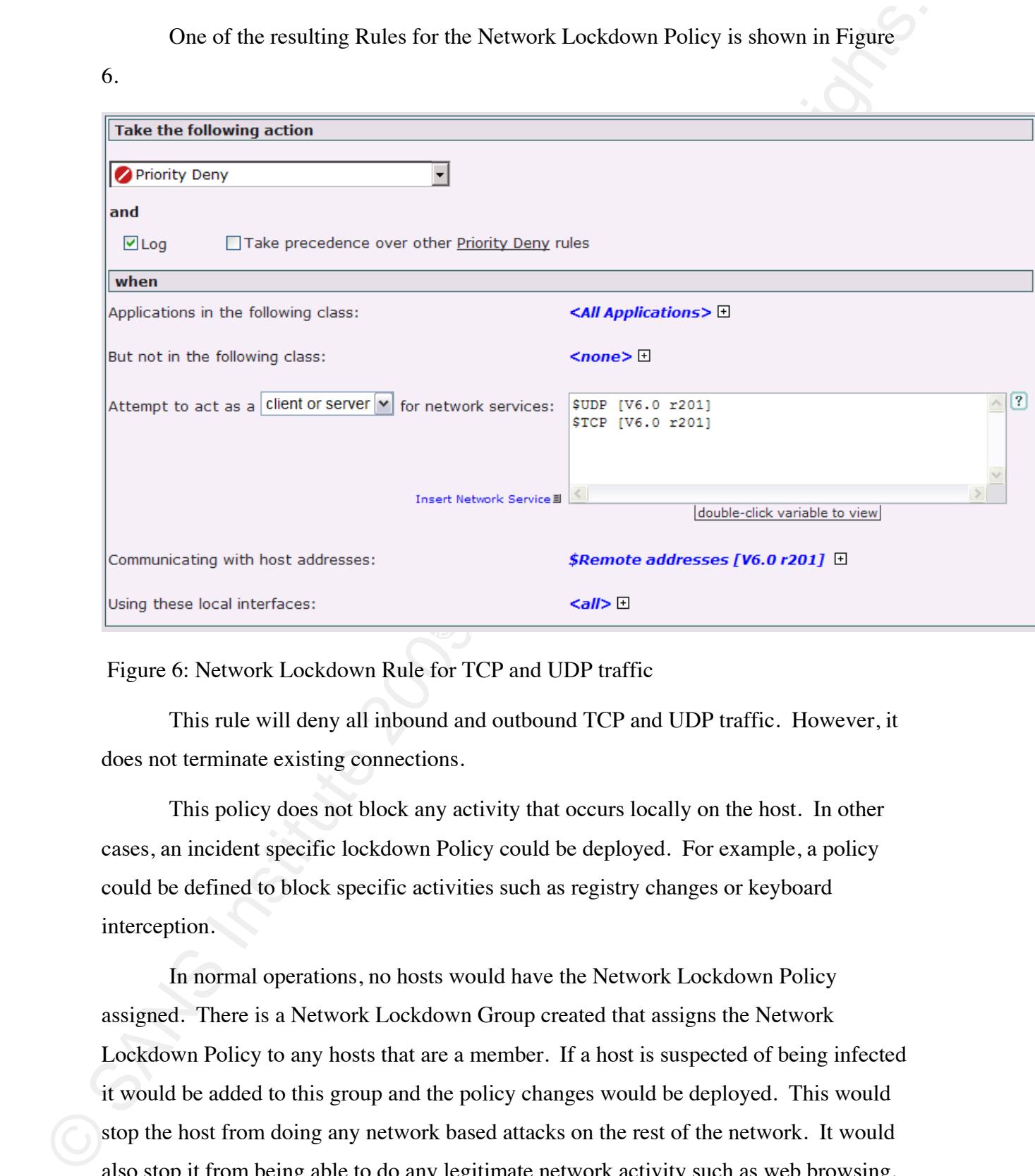

Figure 6: Network Lockdown Rule for TCP and UDP traffic

This rule will deny all inbound and outbound TCP and UDP traffic. However, it does not terminate existing connections.

This policy does not block any activity that occurs locally on the host. In other cases, an incident specific lockdown Policy could be deployed. For example, a policy could be defined to block specific activities such as registry changes or keyboard interce ption.

In normal operations, no hosts would have the Network Lockdown Policy assigne d. There is a Network Lockdown Group created that assigns the Network Lockdown Policy to any hosts that are a member. If a host is suspected of being infected it would be added to this group and the policy changes would be deployed. This would stop the host from doing any network based attacks on the rest of the network. It would also stop it from being able to do any legitimate network activity such as web browsing. A technician would need to physically go to the host to remediate it.

The Network Lockdown Policy can only be applied to a loss that has the CSA agent installed. If a host has CSA deployed with the default protection, it likely would<br>note inference and yousy. To use the Network Lockdown on The Network Lockdown Policy can only be applied to a host that has the CSA agent installed. If a host has CSA deployed with the default protection, it likely would protection policy. Then, the Network Lockdown policy could quickly be implemented if necessa ry for an incident. not be infected anyway. To use the Network Lockdown on other hosts a method for remotely installing CSA would be required. Many companies have a software deployment system in place that could be used. Alternatively, for hosts where full CSA protection is not desired, CSA could be deployed in Audit mode or with some minimal

document the process for using the Network Lockdown policy to contain infected hosts. The impact to the CSA implementation is to create a Network Lockdown policy that could be used for containment. The impact to the Incident Response plan is to After containment, the next phase is eradication.

### **2.4. Eradication**

removed. Eradication would typically be done using an Anti-Virus solution. While the During the eradication phase, infected or compromised hosts have the malware Depending on the severity of the infection, the host may require a clean Operating latest version of CSA does offer Clam Signature Based AV, it is not included in the scope of this project. Infected hosts could be cleaned using malware removal tools or standard Anti-Virus (AV) solutions. Most organizations have a standard AV solution deployed. System installation.

> For the Eradication phase, no major changes will be required to the CSA Implementation plan or the Incident Response plan. The next phase in the incident handling process is recovery.

### **2.5. Recovery**

During recovery, all systems are returned to a normal operating state (Van Wyk, 2001). Once a host is cleaned or rebuilt, it can be returned to service. If the CSA Network Lockdown policy was applied, it would need to be removed from the host for it to be returned to service.

### **2.6. Lessons Learned**

|                                      |                        |                | policy will need to be included in the recovery phase. The last phase in the incident       |
|--------------------------------------|------------------------|----------------|---------------------------------------------------------------------------------------------|
| handling process is lessons learned. |                        |                |                                                                                             |
| 2.6.                                 | <b>Lessons Learned</b> |                |                                                                                             |
|                                      |                        |                | CSA will be useful for forensics analysis of the incident. The CSA Event Log                |
|                                      |                        |                | includes any CSA related events and also Windows Event Logs. They can be reviewed           |
|                                      |                        |                | to help build a timeline of the incident. Additionally, some events include details such as |
|                                      |                        |                |                                                                                             |
|                                      |                        |                | a stack recovery dump. Figure 7 shows a disassembly from a Conficker infection.             |
| Disassembly                          | <b>Address</b>         | Code           | <b>Instruction</b>                                                                          |
|                                      | 7c81f042               | e9b442ffff     | jmp 0x7c8132fb                                                                              |
|                                      | 7c81f047               | 90             | nop                                                                                         |
|                                      | 7c81f048<br>7c81f049   | 90<br>90       | nop                                                                                         |
|                                      | 7c81f04a               | 90             | nop<br>nop                                                                                  |
|                                      | 7c81f04b               | 90             | nop                                                                                         |
|                                      | 7c81f04c               | 6a10           | push dword(0x10)                                                                            |
|                                      | 7c81f04e               | 6888f0817c     | push dword(0x7c81f088)                                                                      |
|                                      | 7c81f053               | e87334feff     | call 0x7c8024cb                                                                             |
|                                      | 7c81f058               | 8b4d0c         | mov ecx, dword[ss:ebp+0xc]                                                                  |
|                                      | 7c81f05b               | 85c9           | test ecx, ecx                                                                               |
|                                      | 7c81f05d<br>7c81f05f   | 7439           | je 0x7c81f098                                                                               |
|                                      | 7c81f062               | 8b4508<br>85c0 | mov eax, dword[ss:ebp+0x8]<br>test eax, eax                                                 |
|                                      | 7c81f064               | 743c           | je 0x7c81f0a2                                                                               |
|                                      | 7c81f066               | 8bd0           | mov edx,eax                                                                                 |
|                                      | 7c81f068               | 8d4c08ff       | lea ecx, [eax+ecx*1+0xffffffff]                                                             |
|                                      | 7c81f06c               | 8365fc00       | and dword[ss:ebp+0xfffffffc],0x0                                                            |
|                                      | 7c81f070**             | 8a00           | mov al, byte[eax]                                                                           |
|                                      | 7c81f072<br>7c81f075   | 8845e7<br>84c0 | mov byte[ss:ebp+0xffffffe7],al<br>test al, al                                               |
|                                      | 7c81f077               | 741b           | je 0x7c81f094                                                                               |
|                                      | 7c81f079               | 3bd1           | cmp edx,ecx                                                                                 |
|                                      | 7c81f07b               | 7417           | je 0x7c81f094                                                                               |
|                                      | 7c81f07d               | 42             | inc edx                                                                                     |
|                                      | 7c81f07e               | 8955e0         | mov dword[ss:ebp+0xffffffe0],edx                                                            |
|                                      | 7c81f081<br>7c81f083   | 8802<br>ebed   | mov al, byte[edx]<br>imp 0x7c81f072                                                         |
|                                      | 7c81f085               | 90             | nop                                                                                         |
|                                      | 7c81f086               | 90             | nop                                                                                         |
|                                      | 7c81f087               | 90             | nop                                                                                         |
|                                      | 7c81f088               | ff.            | undefined: bad opcode                                                                       |
|                                      | 7c81f089               | ff.            | undefined: bad opcode                                                                       |
|                                      |                        |                | undefined: bad opcode                                                                       |
|                                      | 7c81f08a<br>7c81f08b   | ff.<br>ffc7    | inc edi                                                                                     |

Figure 7: Disassembly of Stack Recovery

For a Lessons Learned activity, CSA Policies should be reviewed. If a host had CSA protection and was infected, more restrictive policies may be required. If a host did

not have CSA protection, consideration should be given to adding CSA protection to that host.

For the Lessons Learned phase, CSA will be useful for forensic analysis and a CSA policy review should be included. A lab environment was created to demonstrate CSA functionality using Conficker as a case study.

### **3. Conficker Incident lab**

In order to demonstrate the concepts in this project, a malware incident lab was used. The goal of the lab was to demonstrate the difference in incident response for an environment without CSA versus an environment with CSA. In this lab, a network was network diagram is shown in Figure 8. The version of  $CSA(6.0)$  and the policies used created with a small number of hosts. Most hosts are directly connected to a hub. A were released prior to MS08-067 being published and prior to the appearance of Conficker. The following scenarios are used in the lab tests.

Scenario 1 – Conficker attack without CSA

Scenario 2a – Conficker attack with CSA (on all hosts)

**SANS PROFILER** Scenario 2b – Conficker attack with CSA (on all hosts except one)

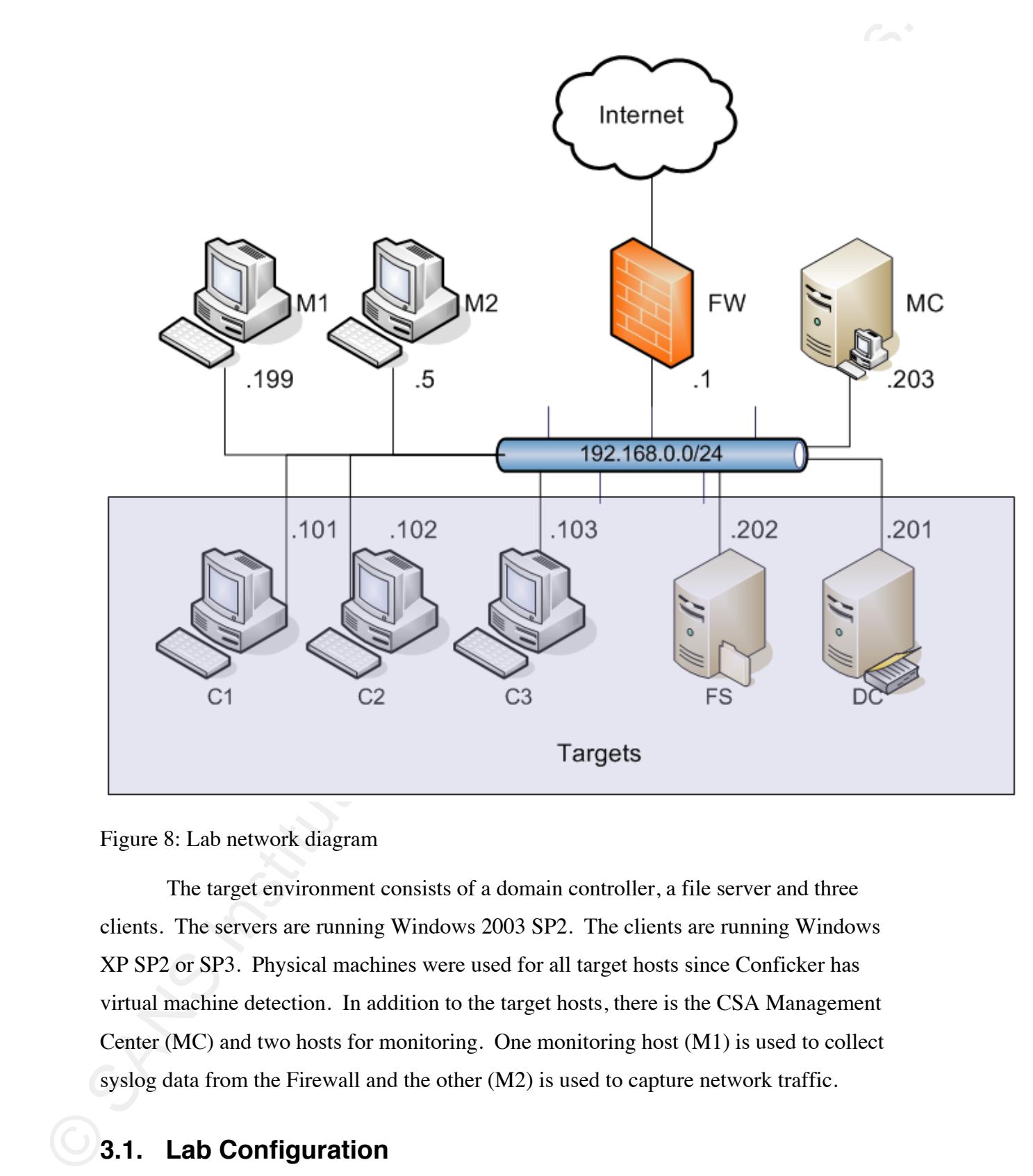

Figure 8: Lab network diagram

The target environment consists of a domain controller, a file server and three clients. The servers are running Windows 2003 SP2. The clients are running Windows XP SP2 or SP3. Physical machines were used for all target hosts since Conficker has virtual machine detection. In addition to the target hosts, there is the CSA Management Center (MC) and two hosts for monitoring. One monitoring host (M1) is used to collect syslog data from the Firewall and the other (M2) is used to capture network traffic.

### **3.1. Lab Configuration**

The environment was setup with hosts that would be vulnerable to Conficker attack vectors when CSA is not installed. Hosts C1 and C2 are setup vulnerable to the

MS08-067 RPC vulnerability. C1, C2, FS and DC are all domain members. C1 and C2 mount files shares data and pub from FS. In some scenarios, hosts are configured with a weak administrator password. All device clocks are synchronized.

All scenarios will start with a USB Flash drive infected with Conficker as an autorun. The flash drive is inserted into C1 and the reaction is monitored. A Cisco firewall is used to control traffic attempting to leave the lab network.

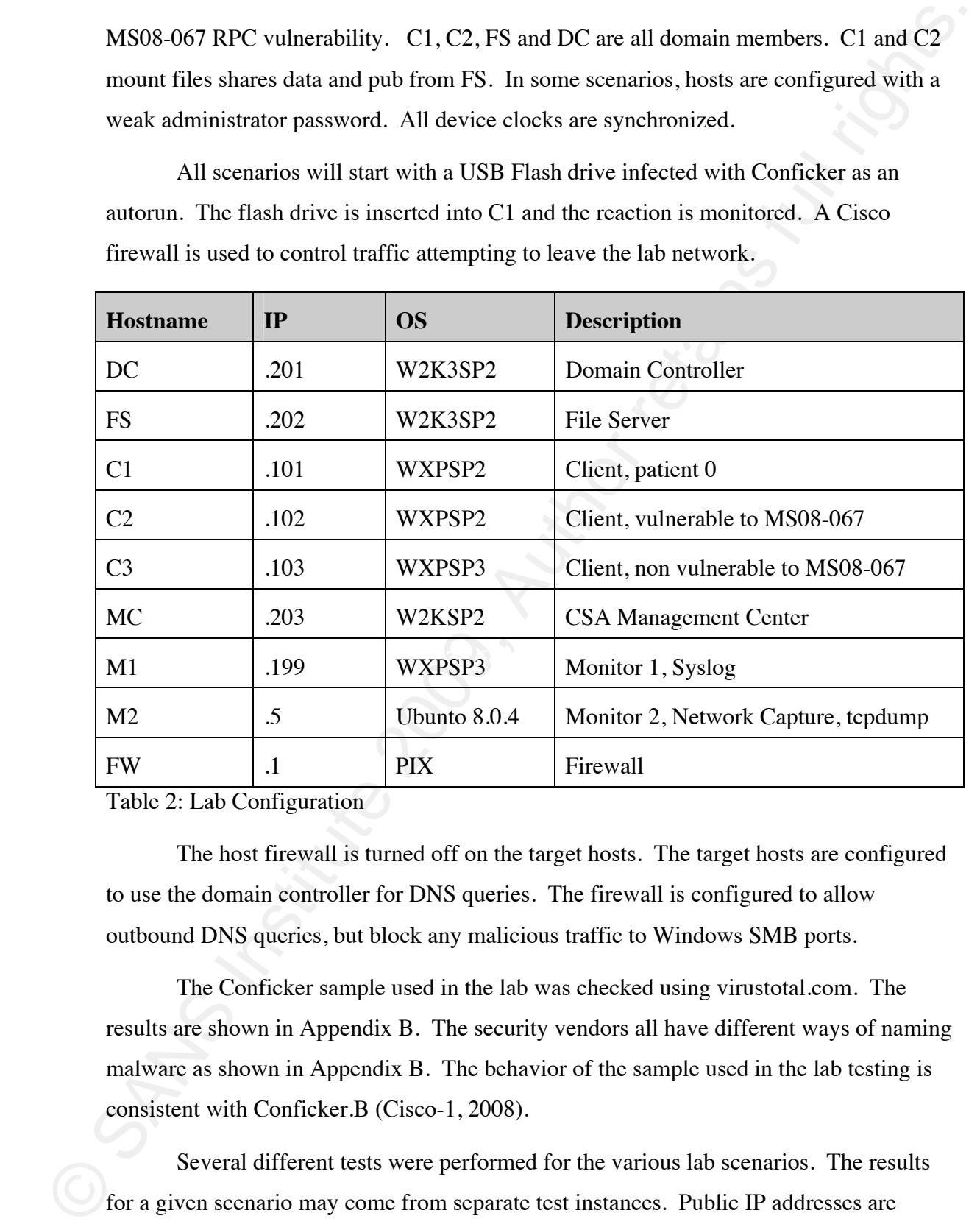

Table 2: Lab Configuration

The host firewall is turned off on the target hosts. The target hosts are configured to use the domain controller for DNS queries. The firewall is configured to allow outbound DNS queries, but block any malicious traffic to Windows SMB ports.

The Conficker sample used in the lab was checked using virustotal.com . The results are shown in Appendix B. The security vendors all have different ways of naming malware as shown in Appendix B. The behavior of the sample used in the lab testing is consistent with Conficker.B (Cisco-1, 2008).

Several different tests were performed for the various lab scenarios. The results for a given scenario may come from separate test instances. Public IP addresses are typically sanitized or blacked out. For sanitizing the first octet is changed to 5 which is a class A network currently reserved by IANA. The second octet is changed to some other arbitrary number.

### **3.1.1. Logging and Monitoring**

class A network currently reserved by IANA. The second octet is changed to some other<br>arbitrary number.<br>3.1.1. Logging and Monitoring<br>In order to collect data regarding Conficker worm propagation several sources of<br>loggin  $\begin{matrix} \bullet & \bullet & \bullet \\ \bullet & \bullet & \bullet \end{matrix}$ requests are logged locally on the Domain Controller. The M2 monitor host runs to log service status and scheduled jobs to a text file at a regular interval (1-30 seconds depending on the test). This was done via a modified version of a WMIC script from a SANS Technology Institute project (Proffitt, 2009). A third batch file was used to scan In order to collect data regarding Conficker worm propagation several sources of logging and monitoring were used. All outbound firewall rules are logged to the Syslog server. The Domain Controller also provides DNS services to target hosts. All DNS tcpdump to do a full network capture of traffic on the hub. When CSA is used, CSA events are logged to the Management Center. Target clients are configured to send important Windows Events to the CSA MC. A batch file was used to export Conficker related registry keys to a text file before and after infection. A second batch file was used for infected hosts using nmap. It uses the nmap script engine for smb-check-vulns and smb-os-discovery (Fyodor, 2009). This third batch file was later dropped from the testing. In some cases the hosts stopped responding to the nmap scans. These scripts are shown in Appendix A. Hosts were also checked manually for Conficker infection using the information in section 1.5.

### **3.2. Conficker attack without CSA**

### **3.2.1. Overview**

different incidents had some slight variations in configuration. The target hosts did not have CSA installed. Scenario 1 represents a Conficker attack without CSA. It was carried out with the lab configuration described above. The goal was to demonstrate worm propagation in an environment without HIPS and identify the required incident response. In this scenario an employee brings an infected USB drive into the office and inserts it in their workstation. The employee's workstation and other hosts are unprotected from Conficker. This section includes data from several different tests of this scenario. The

### **3.2.2. Attack Vector**

The initial attack begins when the user inserts an infected USB flash drive into host C1. The USB flash drive contains an autorun.inf which directs the operating system to run the Conficker executable using rundll32.exe. Once infected, C1 will attempt to infect other hosts using multiple attack vectors.

### **3.2.3. Attack Results**

In an environment without protection, the Conficker worm quickly spreads to multiple hosts. Other infection symptoms were checked as well based on section 1.5. To analyze the results, data from the infected machines is reviewed. The methods used to monitor Conficker behavior are also included. additional hosts. Given the variety of actions taken by Conficker, several methods were used to check and verify the behavior. The attack results showed infections across

### **Services**

**3.2.2. Attack Vector**<br>
The initial attack begins when the user interet sai infected USB flash drive into<br>
Let C. T. Inst USB flash drive contains an autorom.inf which directs the operating system<br>
to run the Conficker ex services running on a host. For the Windows XP SP2 client used, Conficker disabled the Automatic Update and Background Intelligent Transfer (BITS) services. The Error Reporting Service and the Security Center were not disabled in any of the lab tests. The other se rvices mentioned in Conficker Analyses (Ferrer, 2009) were not present on the One simple and reliable way to check for Conficker infection is to check the lab hosts. A WMI script was used to output the status of the Automatic Update and BITS Services. The script output is time stamped and can be used to identify the time of infection.

### **HTTP listener and Host Firewall**

Another way to check for Conficker infection is to look at the Windows Firewall exceptions. Conficker creates an http listener and creates an exception in the Windows Firewall for it. Conficker injects itself in svchost.exe and creates an http listener. The vulnerability. Figure 9 shows a Conficker listener on port 4238 with a PID of 856 based listener is used to serve files to additional victims infected via the MS08-067 on the netstat command. It also shows that this PID is for svchost.exe based on the tasklist command.

C:\>netstat -nao

Active Connections

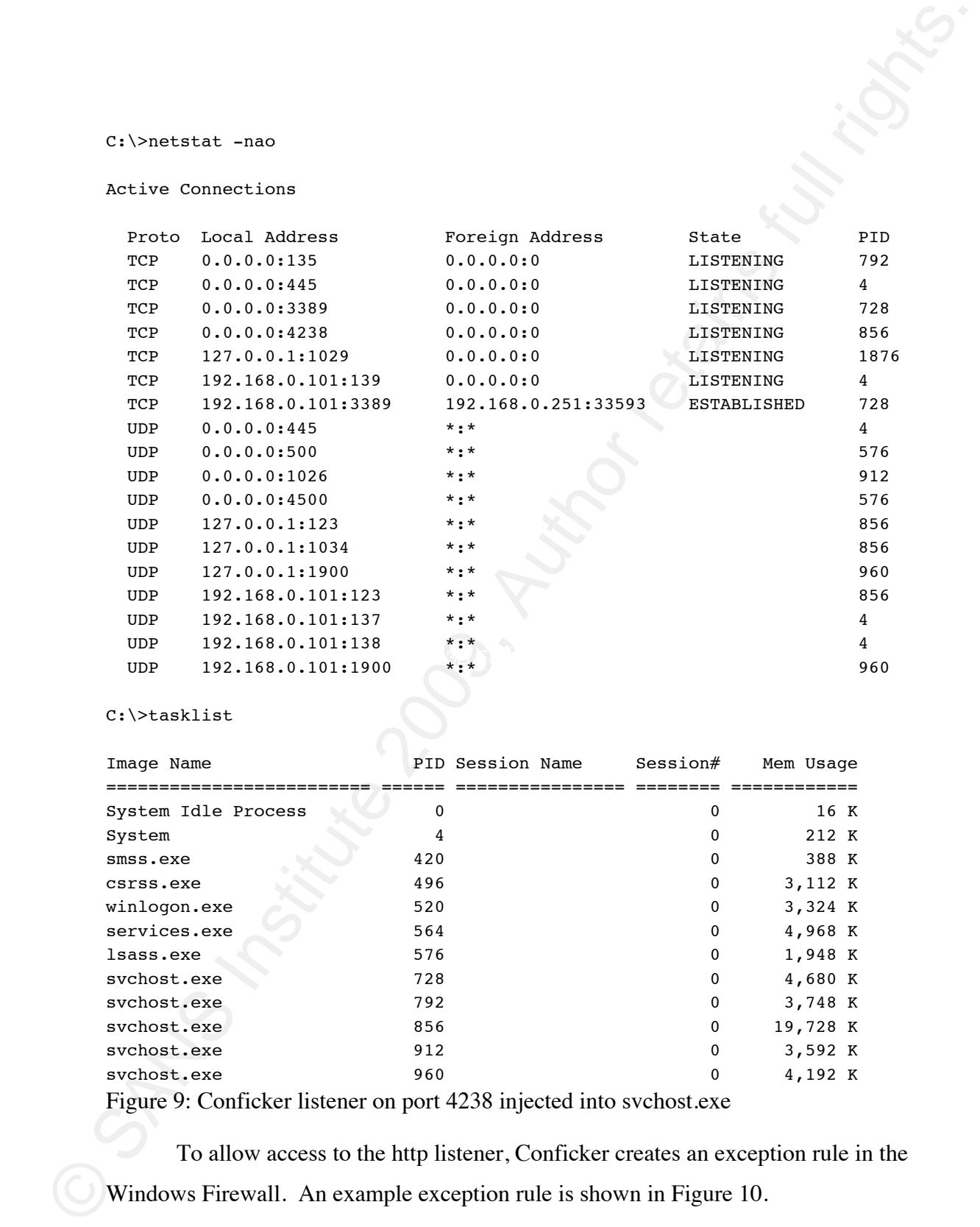

C:\>tasklist

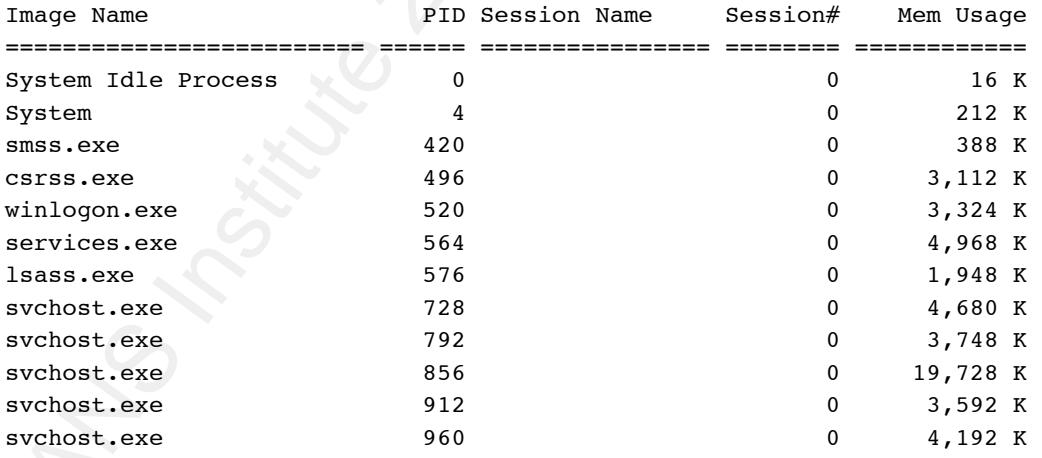

Figure 9: Conficker listener on port 4238 injected into svchost.exe

To allow access to the http listener, Conficker creates an exception rule in the Windows Firewall. An example exception rule is shown in Figure 10.

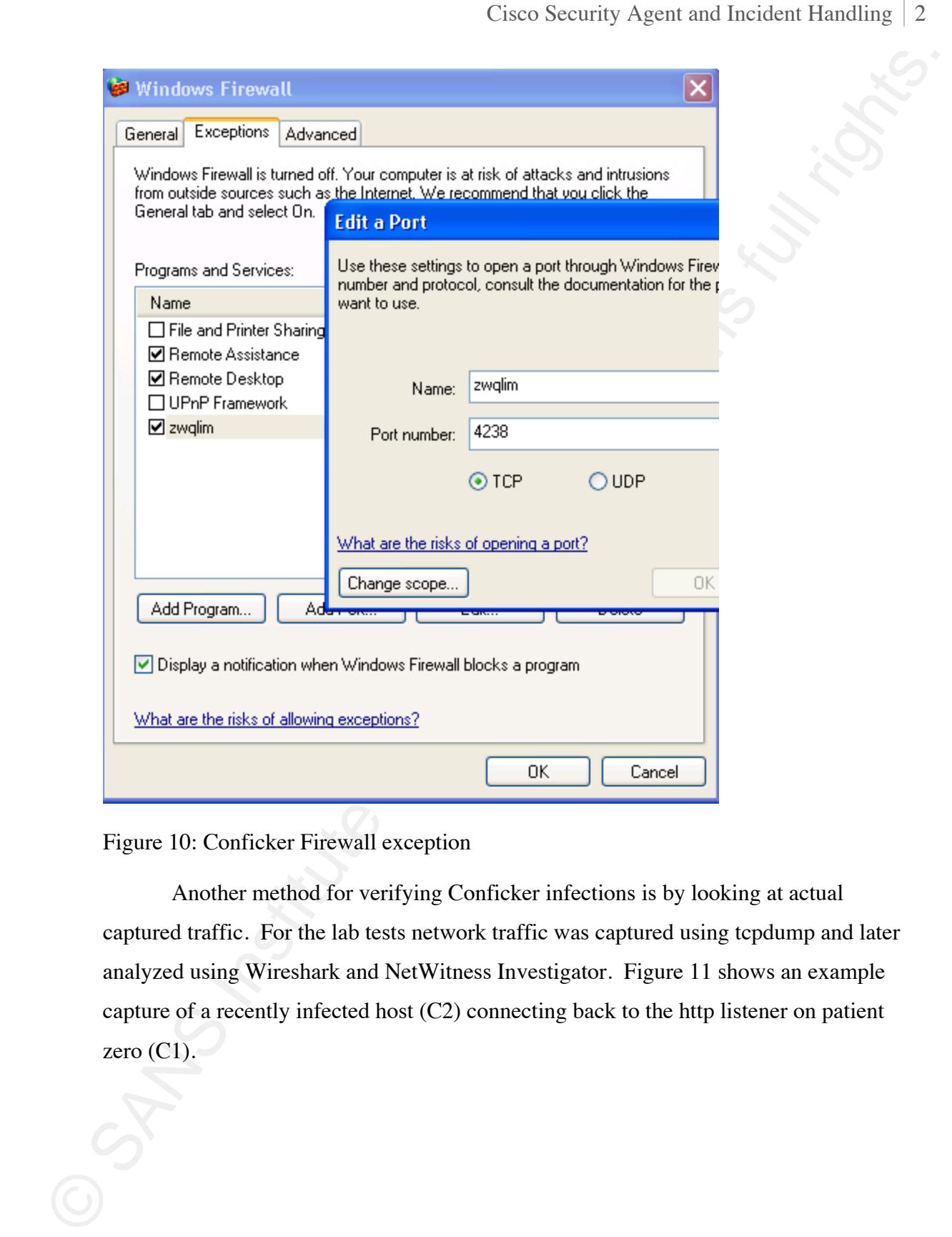

Figure 10: Conficker Firewall exception

Another method for verifying Conficker infections is by looking at actual captured traffic. For the lab tests network traffic was captured using tcpdump and later analyzed using Wireshark and NetWitness Investigator. Figure 11 shows an example capture of a recently infected host  $(C2)$  connecting back to the http listener on patient zero  $(C1)$ .

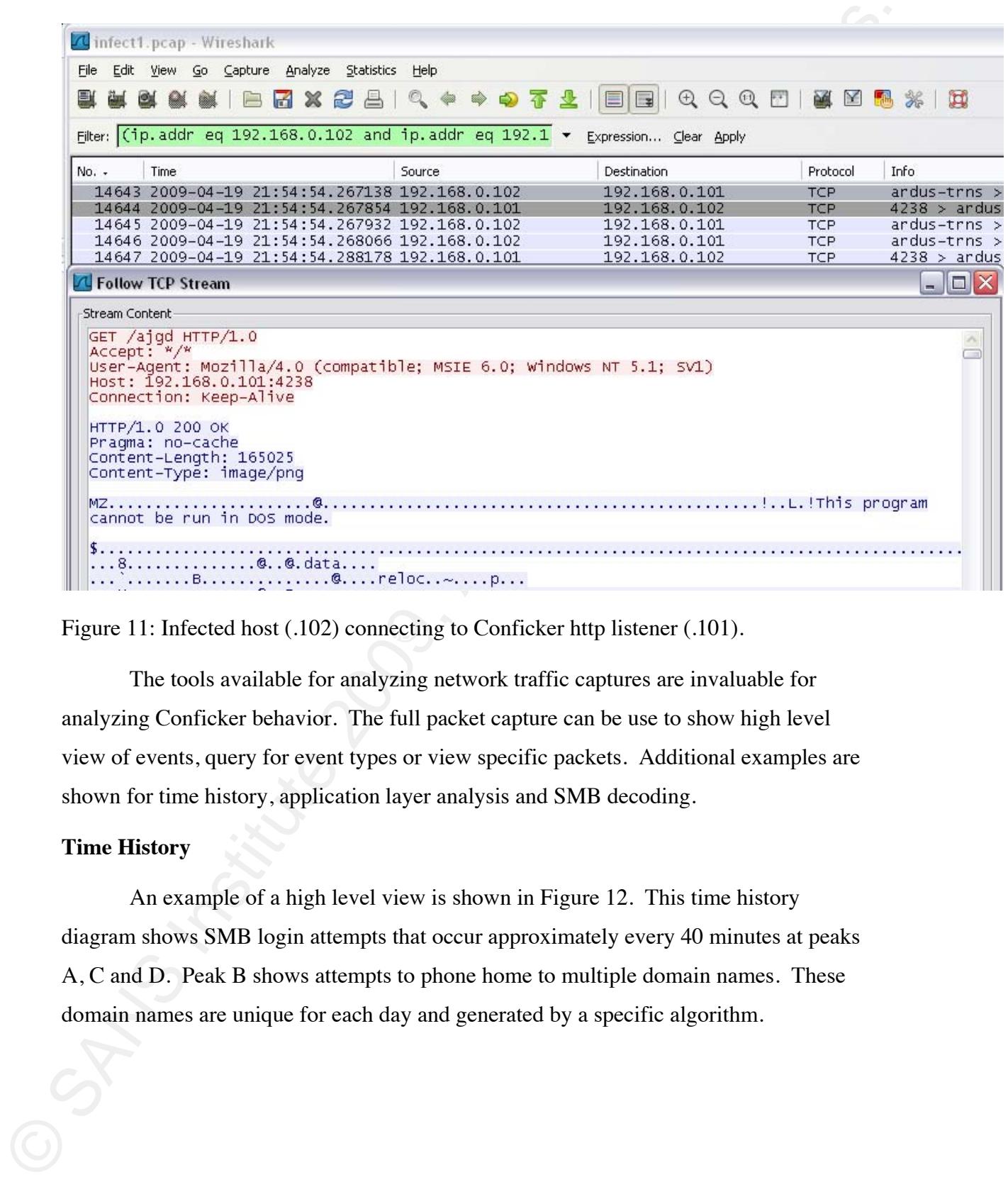

Figure 11: Infected host (.102) connecting to Conficker http listener (.101).

The tools available for analyzing network traffic captures are invaluable for analyzing Conficker behavior. The full packet capture can be use to show high level view of events, query for event types or view specific packets. Additional examples are shown for time history, application layer analysis and SMB decoding.

### **Time H istory**

domain names are unique for each day and generated by a specific algorithm. An example of a high level view is shown in Figure 12. This time history diagram shows SMB login attempts that occur approximately every 40 minutes at peaks A, C and D. Peak B shows attempts to phone home to multiple domain names. These

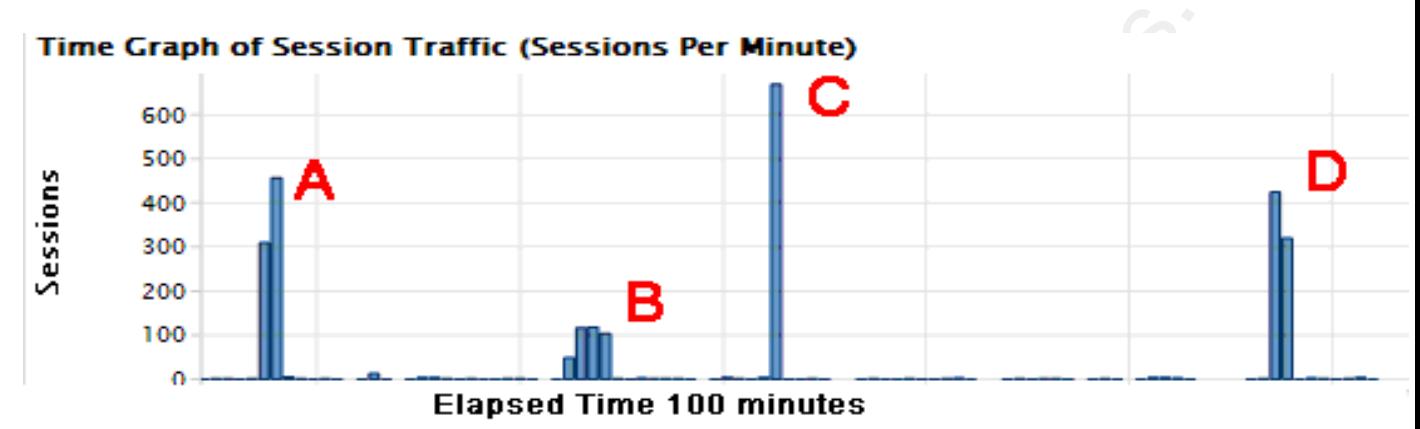

Figure 12: Time History of Network Traffic

### **Phone Home Query String**

string " $q=0$ " when requesting a web page. The source ip addresses can be checked to With a full network capture the data can be queried to display data that matches specific criterion. A useful application for analyzing network captures is NetWitness Investigator. This application was used to analyze the Conficker data. NetWitness analyzes multiple layers of the data including the application layer. One of the ways this can be used to display Conficker infected hosts is to show all sessions that used the query see which h osts are infected. That string is included when Conficker attempts to phone home. An e xample of this is shown in Figure 13.

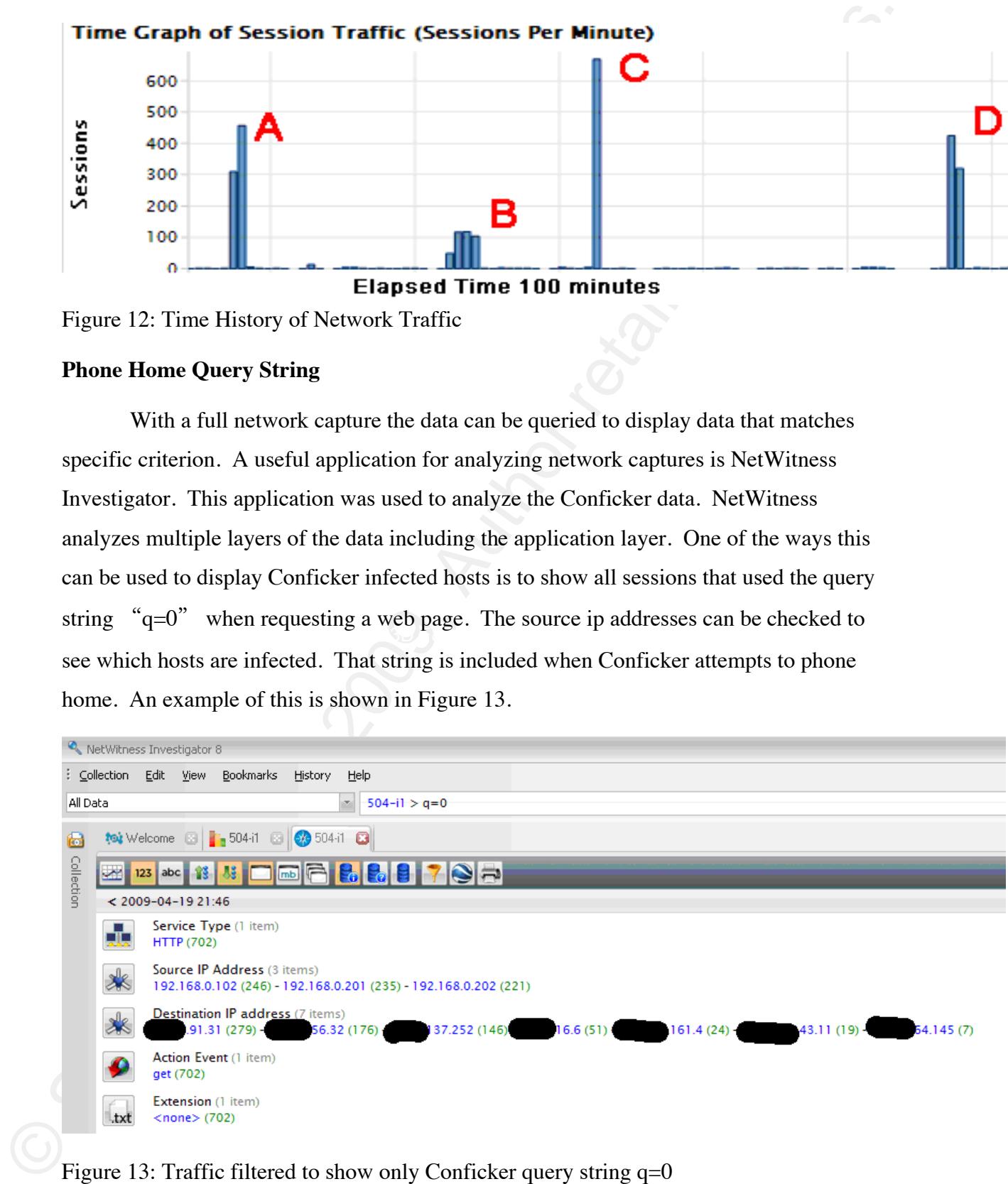

Figure 13: Traffic filtered to show only Conficker query string  $q=0$ 

Note that in Figure 13 while Conficker is attempting to connect to many unique domains, only 7 unique ip addresses were returned. This is likely due to the Conficker Working Group pre-registering all of the Conficker phone home domain names (Conficker Working Group, 2009). A spot check of a few domain names showed them registered to the "Conficker Cabal", the informal name for the Conficker Working Group.

### **SMB Protocol Details**

events. The Wireshark application was the primary tool for detailed network traffic review. Figure 14 shows decoded SMB traffic of bvwwtbp.dll being copied from host C1 (.101) t o host FS (.202). This is part of the exploit of a weak admin password. The full network capture can also be used to drill into the details of network

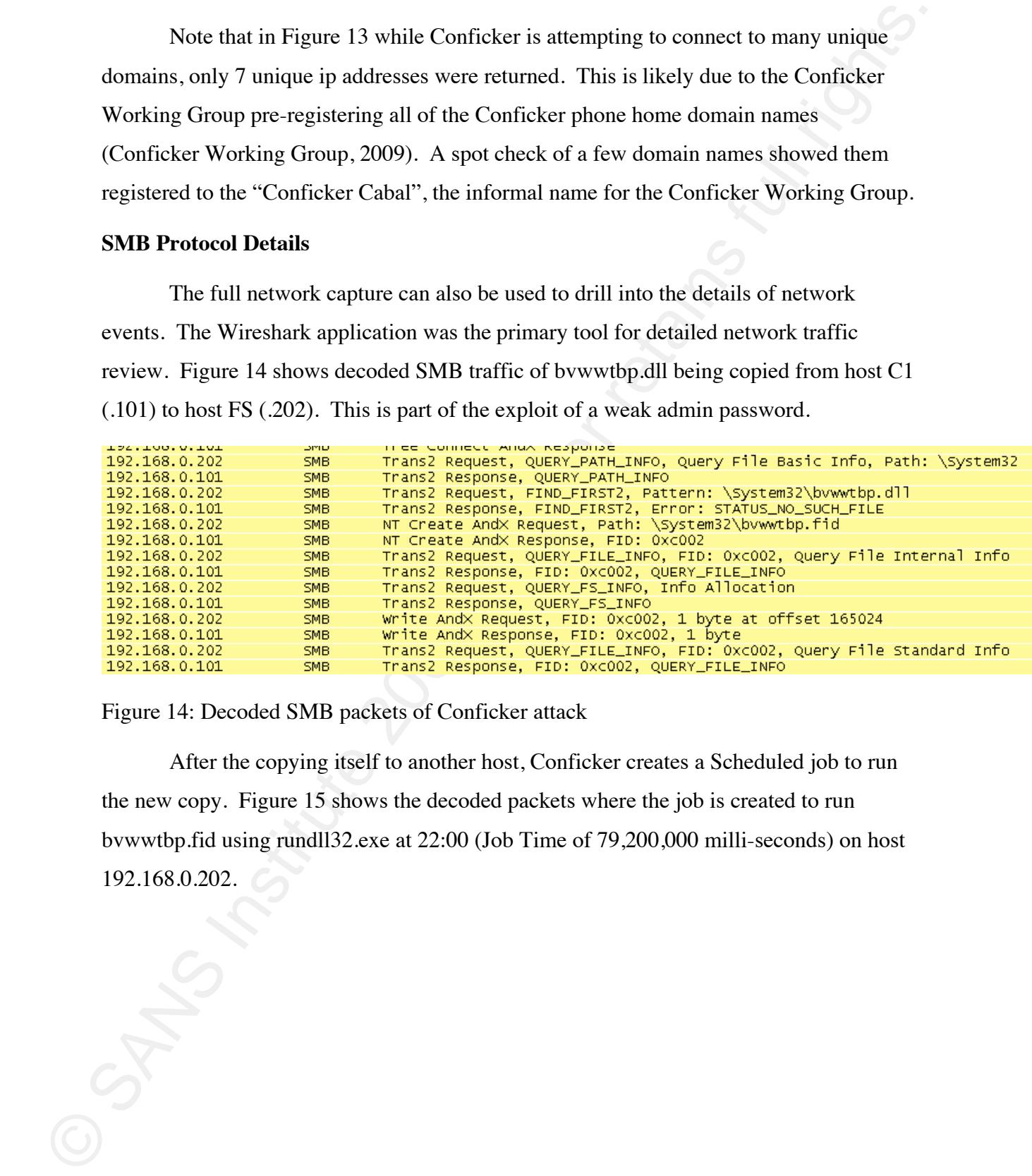

Figure 14: Decoded SMB packets of Conficker attack

After the copying itself to another host, Conficker creates a Scheduled job to run the new copy. Figure 15 shows the decoded packets where the job is created to run bvwwtbp.fid using rundll32.exe at 22:00 (Job Time of 79,200,000 milli-seconds) on host 192.168.0.202.

| 14586 2009-04-19 21:54:01.180381 192.168.0.<br>14587 2009-04-19 21:54:01.255055 192.168.0.202                                                                  | 192.168.0.202<br>192.168.0.101 | ATSVC<br><b>ATSVC</b> | JobAdd request<br>JobAdd response |
|----------------------------------------------------------------------------------------------------|--------------------------------|-----------------------|-----------------------------------|
|                                                                                                    | רמר מ-140 רמו                  | man.                  |                                   |
| ⊕ Frame 14586 (284 bytes on wire, 284 bytes captured)<br>⊞ Ethernet II, Src: EdimaxTe_30:7e:60 (00:0e:2e:30:7e:60), Dst: CompaqCo_54:61:76 (00:08:02:54:61:76) |                                |                       |                                   |
| ⊞ Internet Protocol, Src: 192.168.0.101 (192.168.0.101), Dst: 192.168.0.202 (192.168.0.202)                                                                    |                                |                       |                                   |
| E Transmission Control Protocol, Src Port: bruce (2619), Dst Port: microsoft-ds (445), Seq: 167409, Ack                                                        |                                |                       |                                   |
| <b>A NetBIOS Session Service</b>                                                                                                    |                                |                       |                                   |
| E SMB (Server Message Block Protocol)                                                                                                    |                                |                       |                                   |
| ⊕ SMB Pipe Protocol<br>⊕ DCE RPC Request, Fragment: Single, FragLen: 142, Call: 1 Ctx: 0, [Resp: #14587]                                                       |                                |                       |                                   |
| □ Microsoft AT-Scheduler Service, JobAdd                                                                                                    |                                |                       |                                   |
| Operation: JobAdd (0)                                                                                                    |                                |                       |                                   |
| FResponse in frame: 14587]                                                                                                    |                                |                       |                                   |
| $\Box$ Pointer to Servername (uint16): \\MC                                                                                                    |                                |                       |                                   |
| Referent ID: 0x01a7fa40<br>Max Count: 5                                                                                                    |                                |                       |                                   |
| offset: 0                                                                                                    |                                |                       |                                   |
| Actual Count: 5                                                                                                    |                                |                       |                                   |
| Server: \\MC                                                                                                    |                                |                       |                                   |
| □ Pointer to Job Info (atsvc_JobInfo)<br>⊟ JobInfo                                                                                                    |                                |                       |                                   |
| Job Time: 79200000                                                                                                    |                                |                       |                                   |
| ⊞ Days Of Month: 0x00000000: (No values set)                                                                                                    |                                |                       |                                   |
| E Days Of Week: 0x7f: DAYSOFWEEK_MONDAY, DAYSOFWEEK_TUESDAY, DAYSOFWEEK_WEDNESDAY, DAYSOFWEEK_THU                                                              |                                |                       |                                   |
| E Flags: 0x11: JOB_RUN_PERIODICALLY, JOB_NONINTERACTIVE                                                                                                    |                                |                       |                                   |
| □ Pointer to Command (uint16): rund1132.exe bvwwtbp.fid,mcyob<br>Referent ID: 0x01a7fc48                                                                       |                                |                       |                                   |
| Max Count: 31                                                                                                    |                                |                       |                                   |
| offset: 0                                                                                                    |                                |                       |                                   |
| Actual Count: 31                                                                                                    |                                |                       |                                   |
| Command: rund1132.exe bvwwtbp.fid,mcyob                                                                                                    |                                |                       |                                   |
|                                                                                                    |                                |                       |                                   |
| Figure 15: Create scheduled job to run bywwtbp.fid                                                                                                    |                                |                       |                                   |
| <b>Conficker Eye Chart</b>                                                                                                    |                                |                       |                                   |
|                                                                                                    |                                |                       |                                   |
| The Conficker Eye Chart (Conficker Working Group, 2009) is another method                                                                                      |                                |                       |                                   |
| that can be used to interactively check if a host is infected. The Conficker Eye Chart is a                                                                    |                                |                       |                                   |
| web page that displays logos from security and operating system organizations. If some                                                                         |                                |                       |                                   |
| images are blocked, it is likely a Conficker infection. Figure 16 shows an example                                                                             |                                |                       |                                   |
|                                                                                                    |                                |                       |                                   |
| Conficker Eye Chart of a host infected with Conficker.B. The lab tests are consistent                                                                          |                                |                       |                                   |
| with a Conficker.B infection. F-Secure and TrendMicro logos are blocked however, the                                                                           |                                |                       |                                   |
| Secure Works logo is not.                                                                                                    |                                |                       |                                   |
|                                                                                                    |                                |                       |                                   |
|                                                                                                    |                                |                       |                                   |
|                                                                                                    |                                |                       |                                   |
|                                                                                                    |                                |                       |                                   |
|                                                                                                    |                                |                       |                                   |
|                                                                                                    |                                |                       |                                   |
|                                                                                                    |                                |                       |                                   |

Figure 15: Create scheduled job to run bvwwtbp.fid

### **Conficker Eye Chart**

# **Conficier Eye Chart**<br>
Secure W<sub>CFKS</sub><br>
Secure W<sub>CFKS</sub><br>  $\frac{1}{2}$ <br>
Secure W<sub>CFKS</sub><br>  $\frac{1}{2}$ <br>
Figure 16: Conficier Eye that example of Conficient B infection.<br>
Logging and monitoring<br>
The logging and monitoring other is al

Figure 16: Conficker Eye chart example of Conficker.B infection.

### **Logging and Monitoring**

The logging and monitoring data is also used to check and verify Conficker behavior. One of the first things Conficker does is a DNS request to ip address checking sites such as www.whatsmyipaddress.com. An example query from the Active Directory DNS log shown on the following line:

```
02014BF0 UDP Rcv 192.168.0.101 3e72 Q [0001 D NOERROR] A 
(3)www(16)whatsmyipaddress(3)com(0)
```
on the syslog server. An example firewall log is shown below: The request for the web page is also logged by the external firewall and captured

```
permitted tcp inside/192.168.0.101(1275) -> 
<010><009>outside/5.9.87.13(80)
```
### **Windows Event Logs**

The Windows Event logs on target hosts are also used to check on Conficker behavior. Successful and Failed logon events were logged to the Windows Event Log.

### **Registry Changes**

The last method to check a host for a Conficker infection is to use a registry dump of selected keys. A script that sends registry output to a text file is run before and after infection. The diff command was used to check for differences before and after an infection. Registry values that changed are shown in Figure 17 and Figure 18. Figure 17 shows the values before infection. Figure 18 shows the values after infection.

```
Windows Fvent Lags<br>
The Windows Event logs on target hosts are also used to check on Conficker<br>
behavior. Successful and Failed logson vents were logged to the Windows Fvent l.og.<br>
Registry Changes<br>
The later tendent to c
"DefaultValue"=dword:00000002
          [HKEY_LOCAL_MACHINE\SOFTWARE\Microsoft\Windows\CurrentVersion\Explorer\
          Advanced\Folder\Hidden\SHOWALL] 
          "RegPath"="Software\\Microsoft\\Windows\\CurrentVersion\\Explorer\\Adva
          nced" 
          "Text"="@shell32.dll,-30500" 
          "Type"="radio" 
          "CheckedValue"=dword:00000001 
          "ValueName"="Hidden" 
          [HKEY_LOCAL_MACHINE\SYSTEM\CurrentControlSet\Services\BITS] 
          [HKEY_LOCAL_MACHINE\SYSTEM\CurrentControlSet\Services\wuauserv] 
          [HKEY_LOCAL_MACHINE\SOFTWARE\Microsoft\Windows
          NT\CurrentVersion\SvcHost] 
          5
"LocalService"=hex(7):41,00,6c,00,65,00,72,00,74,00,65,00,72,00,00,00,
          00,62,00,43,00,6c,00,69,00,65,00,6e,00,74,00,00,00,4c,00,6d,00,48,00,6f
          ,00, \backslash00,69,00,73,00,74,00,72,00,79,00,00,00,75,00,70,00,6e,00,70,00,68,00,6f
          73,00,74,00,00,00,53,00,53,00,44,00,50,00,53,00,52,00,56,00,00,00,00,00,00
          00,73,00,43,00,61,00,63,00,68,00,65,00
"NetworkService"=hex(7):44,00,6e,
          ,00,00,\backslash 00,00 
          "netsvcs"=hex(7):36,00,74,00,6f,00,34,00,00,00,41,00,70,00,70,00,4d,00,
          67,00,\
          "Type"=dword:00000020 
          "Start"=dword:00000003 
          "Type"=dword:00000020 
          "Start"=dword:00000002 
          7,00,65, \lambda73,00,74,00,73,00,00,00,52,00,65,00,6d,00,6f,00,74,00,65,00,52,00,65,00
          ,67,,00,
```

```
1,00,75,00,64,00,69,00,6f,00,53,00,72,00,76,00,00,00
6d,00,74,00,00,00,4
,42, \langle... li
nes removed ... 
   57,00,6d,00,64,00,6d,00,50,00,6d,00,53,00,4e,00,00,00,00,00 
Figure 17. Selected Registry values before infection.
00,70,00,72,00,6f,00,76,00,00,00,77,00,73,00,63,00,73,00,76,00,63,00,00
,00, \backslash
```
© SANS Institute 200 9, Author retains full rights. Conficker analyses (Porras, 2009). There are 5 registry keys that are changed from those selected for monitoring. First the Explorer\Advanced key is changed to hide files from added when a host is infected. The next difference is the BITS and Update services being In comparing the before and after output, changes made are consistent with view. This allows Conficker files to be hidden from the user. Next, the Applets key is disabled. Lastly, a service is added to netsvcs. The service name is represented by 17 hexadecimal bytes which added to the end of the netsvcs key. For the example in Figure 18, after removing 00s, the result is "72:74:71:61:62:75:6a:74" which converts to the service name "rtqabujt".

```
"RegPath"="Software\\Microsoft\\Windows\\CurrentVersion\\Explorer\\Adva
         [HKEY_LOCAL_MACHINE\SOFTWARE\Microsoft\Windows\CurrentVersion\Explorer\
         "CheckedValue"=dword:00000000
         [HKEY_LOCAL_MACHINE\SOFTWARE\Microsoft\Windows\CurrentVersion\Applets]
         "dl"=hex:02,00,00,00,c0,a8,00,ca,00,66,a9,e8,75,c1,c9,01,c0,a8,00,66,90
        Advanced\Folder\Hidden\SHOWALL]
        nced" 
        "Text"="@shell32.dll,-30500" 
        "Type"="radio" 
        "ValueName"="Hidden" 
        "DefaultValue"=dword:00000002 
        @=dword:00000001
```

```
,5f,ac,\setminus 2f,75,c1,c9,01 
"ds"=hex:00,00,00,00,00,00,00,00,00,00,00,00
```

```
[HKEY_LOCAL_MACHINE\SYSTEM\CurrentControlSet\Services\BITS] 
"Type"=dword:00000020 
"Start"=dword:00000004
```

```
"Start"=dword:00000004
[HKEY_LOCAL_MACHINE\SYSTEM\CurrentControlSet\Services\wuauserv] 
"Type"=dword:00000020
```

```
NT\CurrentVersion\SvcHost]
[HKEY_LOCAL_MACHINE\SOFTWARE\Microsoft\Windows
```
© SANS Institute 200 9, Author retains full rights.  $7,00,65, \backslash$ 00,62,00,43,00,6c,00,69,00,65,00,6e,00,74,00,00,00,4c,00,6d,00,48,00,6f 4,00,73,00,00,00,52,00,65,00,6d,00,6f,00,74,00,65,00,52,00,65,00 73,00,7 00,69,00,73,00,74,00,72,00,79,00,00,00,75,00,70,00,6e,00,70,00,68,00,6f ,00,  $\backslash$ 73,00,74,00,00,00,53,00,53,00,44,00,50,00,53,00,52,00,56,00,00,00,00,00 "NetworkService"=hex(7):44,00,6e,00,73,00,43,00,61,00,63,00,68,00,65,00 0 00,70,00,72,00,6f,00,76,00,00,00,77,00,73,00,63,00,73,00,76,00,63,00,0 **0,74**,00,00,00,00,00  **00,62,00,75,00,6a,0** Figure 18. Selected Registry values after infection. "LocalService"=hex(7):41,00,6c,00,65,00,72,00,74,00,65,00,72,00,00,00,5  $,00, \n\backslash$ ,67, $\backslash$  $,00,00,$  00,00 "netsvcs"=hex(7):36,00,74,00,6f,00,34,00,00,00,41,00,70,00,70,00,4d,00,  $67,00, \n\$ 6d,00,74,00,00,00,41,00,75,00,64,00,69,00,6f,00,53,00,72,00,76,00,00,00 ,42,  $\langle$ ... lines removed ...  $,00, \lambda$ 57,00,6d,00,64,00,6d,00,50,00,6d,00,53,00,4e,00,00,00,**72,00,74,00,71,00 ,61,\** 

### **Attack Results Summary**

by security researchers. Some additional in depth understanding was obtained by conducting an infection in a lab network. The first step of the infection was inserting an infected USB Flash drive into host  $C1$ . The autorun file caused Conficker to run and  $C1$ was immediately infected. C1 began scanning the local network and infected any hosts a weak administrator password that was on the list of Conficker passwords (see Appendix C). It was infected via the weak password. Any USB Flash drive inserted into an The Conficker behaviors from the lab testing were consistent with those reported vulnerable to MS08-067. In the lab example C2 was vulnerable and was infected via exploit of MS08-067. Infected hosts also attempted password guessing. Lab host FS had infected host was also infected. Some additional observations are:

- Even though the Firewall was Off, Conficker added an exception for its listener.
- Conficker attempted port 445 connections for the MS08-067 exploit on the local network, but no attempts were observed for ip addresses outside the local network 192.168.0.0/24.

In summary, in an unpatched and unprotected network Conficker will quickly compromise multiple hosts in the network. Once this occurs, the Incident Handling process will be required to address the incident.

### **3.2.4. Attack Incident Handling**

In scenario 1, the network was unprotected and that resulted in many infected hosts. The result was a major incident which would likely interrupt important services. In this scenario, any existing monitoring would be used for identification. For Incident Handling in this scenario, the Identification, Containment, Eradication, Recovery and Lessons Learned. phases will be discussed. Identification would likely come from domain account lockouts or possibly an alert Engineer checking the firewall logs. Once identified, the incident must be contained.

incident, the infection must be eradicated. Given that this malware actively attacks hosts over the network, physically removing hosts from the network is a likely containment step. In addition, USB flash drives and file shares must also be quarantined for clean up. After containing the

In summary, in an unpstched and unprotected network Comfacker will quickly<br>compromise multiple hosts in the network. Ones this occurs, the Incident Handling<br>process will be required to address the incident.<br>
3.2.4. Attack remove the threat, but do not completely restore the system to the pre-infected state. For Eradication is best accomplished with commercial anti-virus (AV) software once a signature is available. Given the hosts in this scenario do not have AV software installed, deployment of an AV solution is a likely approach. An alternative would be to use one of the many free removal tools offered by security vendors. Note that these tools example, services remain disabled and the firewall exception is not removed. After the infection is eradicated, the recovery phase can begin.

Once infected hosts are cleaned and all related shares and USB flash drives are tracked down. The systems can be patched to prevent re-infection and returned to service as part of the Recovery phase.

For Lessons Learned policies should be reviewed regarding the use of USB flash drives and applying operating system patches. Additionally, addition protection measures could be considered such as depl oying a Host Intrusion Prevention system like CSA.

### **3.3. Conficker attack with CSA**

### **3.3.1. Overview**

The malware attack with CSA scenario was carried out with the lab configuration described previously. The goal was to demonstrate CSA protection from worm propag ation in an environment with HIPS and identify the required incident handling. Two scenarios are used to analyze how CSA protects from Conficker. In scenario 2a all hosts are protected by CSA. In scenario 2b all hosts are protected with CSA except host C1, patient zero.

### **3.3.2. Attack Vector**

**3.3. Conficker attack with CSA**<br> **3.3.1. Overview**<br>
The matware attack with CSA scenario was carried out with the lab configuration<br>
described provisibly. The goal was to demonstrate CSA protection from Worm<br>
propagation infected host  $(C1)$  then attempts to exploit the MS08-067 vulnerability over the network. The two scenarios represent two of Conficker's attack vectors. In scenario 2a, host C1 is protected with CSA. In this scenario, CSA stops the attack when the USB Flash drive is inserted. In scenario 2b, C1 is not protected, but other hosts in the network local network. In scenario 2b, C1 becomes infected with the USB Flash drive. The The att acks are stopped from propagating to other hosts by CSA. are. Scenario 2b represents the case where an unmanaged host without CSA is on the

### **3.3.3. Attack Results**

### **Scenario 2a**

malware attempts to run the dll file on the USB Flash drive. The red  $X$  icon indicates that the operation was denied. In scenario 2a, CSA protects the client by stopping the malware on the infected USB Flash drive from running. Figure 19 shows an alert generated in CSA when the

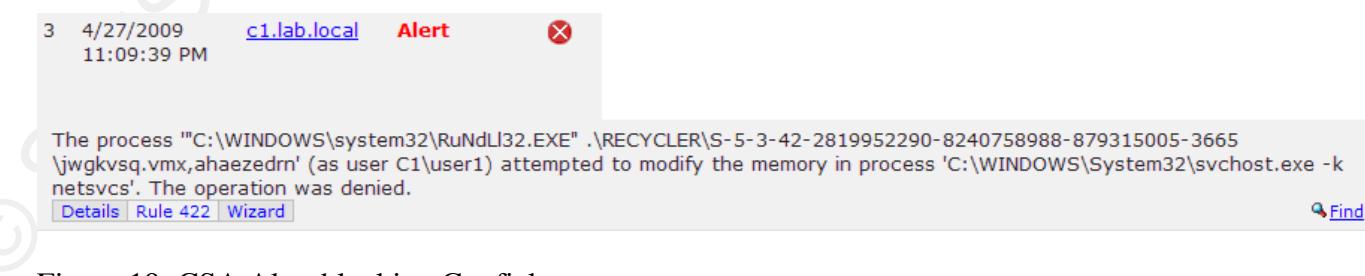

Figure 19: CSA Alert blocking Conficker.

The malware is stopped by Rule 422 which is part of the default Desktop<br>protection. Rule 422 | All Applications foot White List), Write memory cosmed by system<br>supplied: is part of the "Security-Policy Violation-Modify mo The malware is stopped by Rule 422 which is part of the default Desktop protection. Rule 422 [All Applications (not White List), Write memory owned by system application] is part of the "Security -Policy Violation -Modify another process" Rule Module. As the name implies it stops a process from modifying another process. This Rule Module is part of the "Anti-Virus – Behavior based (desktops)" Policy. This Policy is attached to the Desktops Group and is therefore applied to all Desktops in the group.

minor. No hosts were infected, but there is an infected USB Flash Drive in the environment. The infected USB Flash Drive should be quarantined. An investigation should determine any other hosts it has been attached to and those hosts should be Because the initial attack is stopped, the Incident Response required is relatively checked for infection.

### **Scenario 2b**

described in Section 1.5.4. Two of the attacks are of interest the guessing weak In scenario 2b, the unprotect patient zero C1 was infected as expected from the infected USB Drive. The infected host then attempts all the propagation attacks Administrator passwords and the MS08-067 exploit.

> The attack against weak passwords needs to be mitigated using a password policy. Strong passwords and account lockout will effectively block password guessing attacks. CSA cannot block password guessing attacks, but it can alert on a correlation of account lockout events from the Windows Event log.

> vector. An example Windows event log showing an account lockout event is shown in Figure 20. An example of an account lockout event displayed in CSA is shown in Figure As part of scenario 2a and 2b, strong passwords and account lockout was configured on the target hosts. This mitigated Conficker's password guessing attack

Greg Farnham

3.

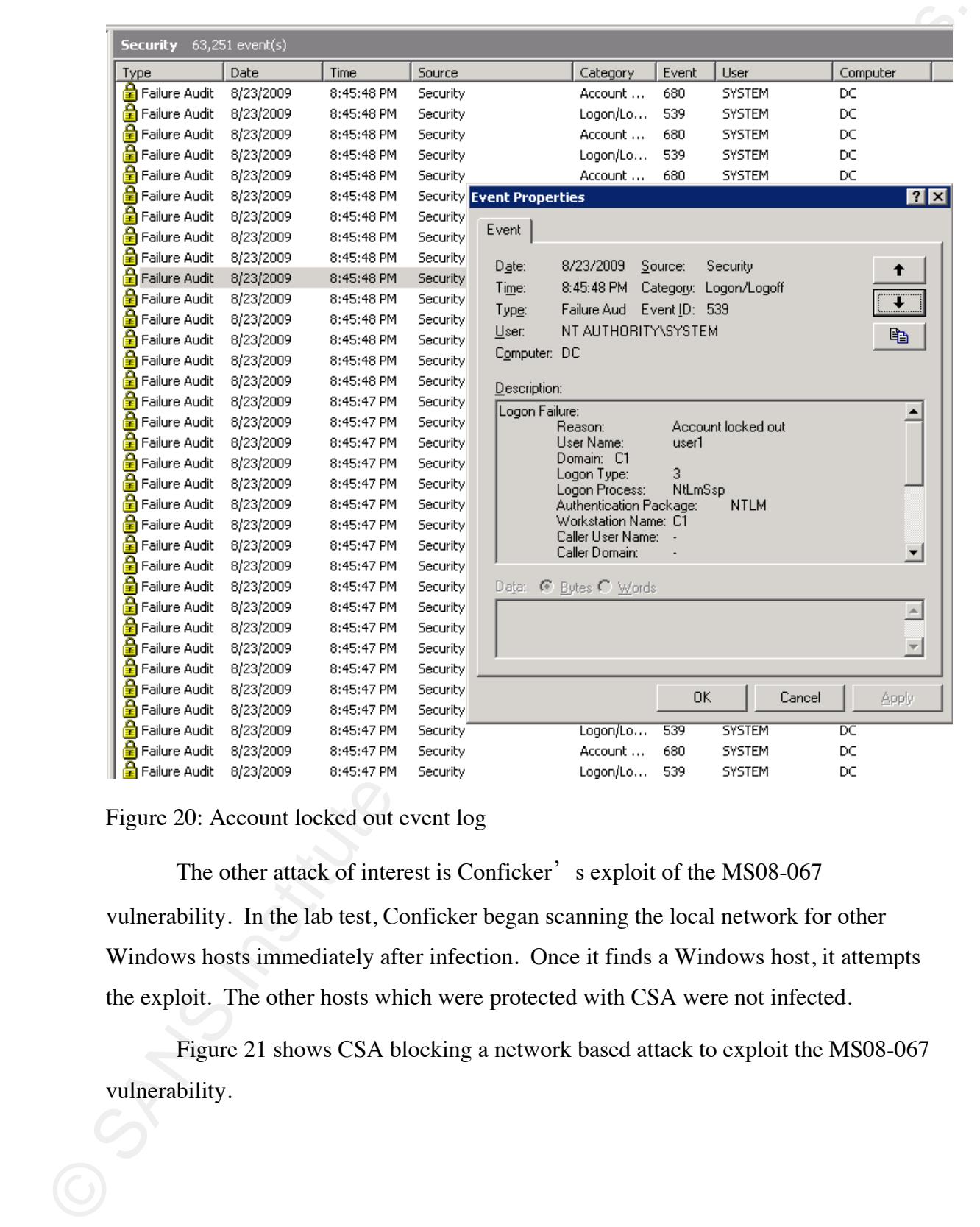

Figure 20: Account locked out event log

The other attack of interest is Conficker' s exploit of the MS08-067 vulnerability. In the lab test, Conficker began scanning the local network for other Windows hosts immediately after infection. Once it finds a Windows host, it attempts the exploit. The other hosts which were protected with CSA were not infected.

vulnerability. Figure 21 shows CSA blocking a network based attack to exploit the MS08-067

![](_page_37_Picture_1.jpeg)

**A** Find

### Figure 20: CSA Alert Rule 431

The attack was blocked by Rule 431. Rule 431 [Windows services requiring stack recovery, Handle Exceptions] is part of the "Security - Stack recovery for critical services" Rule Module. As the name implies it blocks Windows Services requiring stack recovery exception handling. Rule 431 applies to services in the system folder matching one of the following names: (lsass.exe, mstask.exe, services.exe, smss.exe, spoolss.exe, spoolsv.exe, svchost.exe, tcpsvcs.exe, winmgmt.exe). This Rule Module is part of the "Firewall - Centrally Managed (desktops)" Policy. This Policy is attached to the Desktops Group and is therefore applied to all Desktops in the group.

 $\text{host (C1)}.$ With CSA protection in place and a strong password policy, the infection is limited to the single un-managed host. Therefore, the incident handling is limited to this

### **3.3.4. Attack Incident Handling**

351 8/23/2009 exhibited Altert**Conduct Conduct** The present Calculation in the space of the present CALCS The present CALCS The present CALCS The present CALCS The present Conduct CSA In Rubert Conduct CSA In Rubert Condu one host. This greatly reduced the scope of this incident and the resources required for incident handling. As part of the preparation phase, CSA was deployed to protect hosts log showing account lockouts. The Event logging is configured in Rule 821. The eradica tion and recovery phases are executed as previously described. For Lessons Learned, CSA is used for forensic analysis and to plan deployment of CSA to previously unprotected hosts. Because all of the targets except C1 were protected, the incident was contained to on the network. CSA was useful in the identification phase with alerts being generated when Conficker attacked other hosts via the MS08-067 vulnerability. This attack triggered alerts from Rule 431. It also generated CSA events from the Windows Event

### **3.4. Comparison**

**3.4. Comparison**<br>These securatios were tested. Securatio 1 where there was a o CSA protection.<br>Securatio 2 where all heads that CSA protection and Securatio 2 where all heads except<br>C1 had CSA protection. The results of Three scenarios were tested. Scenario 1 where there was no CSA protection. Scenario 2a where all hosts had CSA protection and Scenario 2b where all hosts except C1 had CSA protection. The results of a Conficker incident in an unprotected environment versus one protected with CSA show value in having behavior based Anti Virus protection. In an unpatched unprotected environment, the Conficker worm rapidly of the network is protected. In both scenario 2a and 2b, the attack is largely mitigated spreads using multiple attack vectors. This results in a major incident which would disrupt business and require a major incident response. With CSA in place and used in multiple phases of the incident handling process the attack is largely mitigated. In scenario 2a, all hosts are protected and the incident is contained to just investigating the infected USB Flash drive. In scenario 2b, one un-managed host is infected, but the rest and the scope of the resulting incident response is greatly reduced.

### **4. Conclusions**

 $K_{\rm eff}$  final  $K_{\rm eff}$  and  $K_{\rm eff}$   $\sim$   $\sim$   $\sim$   $\sim$   $\sim$   $\sim$ Conficker is a sophisticated and dangerous worm. It has multiple attack vectors and takes many measures to protect itself from detection and removal. Conficker behaviors were analyzed and methods for identifying Conficker infections using scripts, traffic analysis and manual methods were documented (section 3.2.3).

> protection is available before Anti-virus vendors have signatures to detect the malware. behavior based policies CSA can protect hosts without using signatures. CSA has successfully blocked a long list of malware (Cisco-2, 2008) with zero day protection. CSA is a behavior based endpoint protection system that provides zero day protection. The version used in the lab was released before the MS08-067 vulnerability was discovered and before Conficker was released. By blocking behaviors such as "modifying memory of system processes, Rule 422 and "calling exception handling", Rule 431 CSA is able to protect hosts from Conficker and similar malware. This CSA includes many other policies to stop malware such as blocking key loggers. With

> Guidance was provided for implementing CSA to support the incident handling process. The preparation phase is augmented by including the CSA implementation in

the incident handling process. The identification process is enhanced by configening<br>CSA to sond alorts to the existing aker cantal list, configening Windows Events to be<br>centrally collected and leveringing the default eve the incident handling process. The identification process is enhanced by configuring containment phase is improved by providing a custom CSA lockdown policy (section 2.3). The recovery phase is also affected by removing the CSA lockdown policy. CSA is CSA to send alerts to the existing alert email list, configuring Windows Events to be centrally collected and leveraging the default event correlation (section 2.2). The also included in the lessons learned phase. These concepts were demonstrated in a lab environment by initiating a Conficker incident in three different scenarios.

having increased protection over standard signature based anti-virus. Behavior based Organizations that implement behavior based malware protection will benefit by anit-virus solutions are capable of providing zero day protection. By considering the incident handling process when deploying new security solutions, organization can increase their effectiveness in incident handling. The primary impact will be in the identification, containment and lessons learned phases.

### **5. Appendices**

### **5.1. Appendix A**

scheduled jobs. This is used to time stamp when a Conficker infection occurs. WMI A few simple batch scripts were used in monitoring the Conficker lab tests. The first is a batch file which is used to repeatedly loop and output service status and any commands based on previous SANS student work (Proffitt 2009).

```
5. Appendices<br>
6. 1. Appendix A<br>
A few simple batch scripts were used in monitoring the Conficker lab tests. The<br>
first is botach file which is nead to repeatedly loop and one principle screens and any<br>
scheduled jobs
      > "sleep.vbs" ECHO WScript.Sleep 1 * 1000
      rem wmic qfe where hotfixid="KB958644" list brief >> 
      %outfile% 
      :Label1 
      time/t >> %outfile% 
     wmic job >> %outfile% 
      echo - >> %outfile% 
     wmic service where (name="BITS" OR name="Wuauserv") get 
      name, state >> %outfile% 
      echo - >> %outfile% 
     REM run delay script 
     CSCRIPT //NoLogo "sleep.vbs" 
      GOTO Label1 
             The second batch script was used to dump selected registry keys before and after 
      a Conficker infection. 
      rem export conficker related reg keys 
     echo off 
      set ranfile=aaaaaa 
      set ranserv=aaaaaa 
     set sd=Parameters 
      rem check conficker 
     set outfile=%computername%-wmi.txt 
     date /t > %outfile% 
     del /f /q sleep.vbs
```

```
res expertisons<br>
res expert MEMASTERRN/CurrentControlSet/Services/Topip/Parameters a<br>
res expert MEMASTERN/CurrentControlSet/Services/Topip/Parameters/Newton011<br>
rem sengence renameters/Newton012<br>
rem sengence RECONSTERN/C
--… -------<br>reg export HKLM\SYSTEM\CurrentControlSet\Services\BITS i
         reg export HKLM\SYSTEM\CurrentControlSet\Services\Tcpip\Parameters a
         rem remove rems and edit set values above if you know random values
         HKLM\S
YSTEM\CurrentControlSet\Services\%ranfile%\Parameters\ServiceDll 
         b 
         reg export HKCU\Software\Microsoft\Windows\CurrentVersion\Run d
         HKCU\Software\Microsoft\Windows\CurrentVersion\Explorer\Advanced e
         HKLM\SOFTWARE\Microsoft\Windows\CurrentVersion\Explorer\Advanced\Folder
         reg export HKCU\Software\Microsoft\Windows\CurrentVersion\Applets g
         reg export HKLM\SOFTWARE\Microsoft\Windows\CurrentVersion\Applets h
         reg export HKLM\SYSTEM\CurrentControlSet\Services\wscsvc j
         reg export HKLM\SYSTEM\CurrentControlSet\Services\wuauserv k
         rem reg export HKLM\SYSTEM\CurrentControlSet\Services\WinDefend l
         reg export HKLM\SYSTEM\CurrentControlSet\Services\ERSvc m
         rem reg export HKLM\SYSTEM\CurrentControlSet\Services\WerSvc n
         HKLM\SOFTWARE\Microsoft\Windows\CurrentVersion\Explorer\ShellServiceObj
         reg export "HKLM\SOFTWARE\Microsoft\Windows NT\CurrentVersion\SvcHost"
         HKLM\SYSTEM\CurrentControlSet\Services\SharedAccess\Parameters\Firewall
         Policy\StandardProfile\GloballyOpenPorts\List q
         reg export HKLM\SOFTWARE\Microsoft\Windows\CurrentVersion\Nls r
         rem commented items removed
         type a defghijk m op q r> conficker-%computername%.txt
         rem tcp connections
         rem reg export 
         rem reg export HKLM\SYSTEM\CurrentControlSet\Services\%ranserv% c 
         rem run 
         rem stay hidden 
         reg export 
         reg export 
         \Hidden\SHOWALL f 
         rem applets 
         rem services 
         rem disable windows security center notifications 
         reg export 
         ects o 
         rem service auto start 
         p 
         rem firewall bypass
         reg export
```
The last script is running the nmap script engine to detect Conficker infections. It runs repeatedly in a loop and searches the output for the word "Likely" which indicates a Conficker infection.

```
time/t >> nmapc.out
nmap -PN -T4 -p139,445 -n -v --script smb-check-vulns,smb-os-discovery
2.168.0.202 
192.168.0.201, 19
time/t >> nmap.full
rem check conficker 
date /t > nmapc.out 
:Label1 
--script-args safe=1 -oN nmap.out 192.168.0.101, 192.168.0.102, 
type nmap.out >> nmap.full 
type nmap.out | find "Likely" >> nmapc.out 
REM delay 
ping -n 300 127.0.0.1 
GOTO Label1
```
## **5.2. Appendix B E499 B5.2.** Appendix B

Results from virustotal.com on Conficker sample used in lab.

![](_page_42_Picture_147.jpeg)

![](_page_43_Picture_184.jpeg)

Cisco Security Agent and Incident Handling | 4

![](_page_44_Picture_519.jpeg)

### **Appendix C 5.3.**

Passwords used by Conficker for password guessing (F-Secure-1, 2009).

![](_page_44_Picture_520.jpeg)

Cisco Security Agent and Incident Handling 4

domain exchange explorer games home123 ihavenopass internet intranet login lotus database default desktop example files foobar foofoo forever freedom killer letitbe letmein love123 manager market money monitor

mypass qweewq nobody nopass nopassword nothing office pass12 pass123 passwd password password1 password12 password123 private public qazwsx qazwsxedc qweasdzxc nimda oracle owner pass1 pw123 q1w2e3 qqqqq qwe123 qweasd qweewq qwerty

mypc123

q wewq root123 r ootroot sample s ecret secure s ecurity server s hadow s hare s tudent s uper superuser supervisor system temp123 temporary temptemp test123 windows testtest unknown work123 xxxxx zxccxz zxcvb zxcvbn zxcxz zzzzz

### **5.4. Appendix D**

mypassword

Conficker blocks access to domains which contain the following strings (Sophos, 2009).

![](_page_45_Picture_472.jpeg)

Cisco Security Agent and Incident Handling | 4

![](_page_46_Picture_247.jpeg)

 $\overline{0}$  (Facture ) and  $\overline{0}$ . The set of the set of the set of the set of the set of the set of the set of the set of the set of the set of the set of the set of the set of the set of the set of the set of the set of t

### 5.5. Appendix E

Conficker uses a few lists of words with typical system terms for naming services and keys. By using these names, it makes Conficker harder to spot when reviewing system configurations (Yason, 2009).

![](_page_47_Picture_301.jpeg)

Service names are created by using two strings from the list below.

Key names are created using two strings. The first is from the list below.

![](_page_47_Picture_302.jpeg)

The second string in the key is from the list below.

Cisco Security Agent and Incident Handling 4

![](_page_48_Picture_174.jpeg)

### **5.6. Appendix F**

Conficker terminates any process that has the following substrings (Sophos, 2008)

![](_page_48_Picture_175.jpeg)

### $\overline{0}$  (Facture ) and  $\overline{0}$ . The set of the set of the set of the set of the set of the set of the set of the set of the set of the set of the set of the set of the set of the set of the set of the set of the set of t

### **6. References**

- Bernardino, Jeffrey F. (2008). WORM\_DOWNAD.AD. Retrieved April 4, 2009, from TrendMicro Web site: ttp://threatinfo.trendmicro.com/vinfo/virusencyclo/default5.asp?VName=WOR h M\_DOWNAD.AD&VSect=T
- Cisco-1, (2008) Worm: W32/Conficker.worm. Retrieved August 26, 2009, from Cisco Web site:

http://tools.cisco.com/security/center/viewAlert.x?alertId=17121

- Cases Security Agent and Incident Handling i 4<br>
6. References<br>
Bernading, Article E. (2008). WORM, DOWNAD AD. Retrieved April 4, 2009, from<br>
Transforms who since and the method is a method of the DOWNAD ADS Incident<br>
MEDI Cisco-2 , (2008) Cisco Security Agent and Microsoft Vulnerability MS08-067. Retrieved April 4, 2009, from Cisco Web site: http://www.cisco.com/en/US/prod/collateral/vpndevc/ps5707/ps5057/product\_bul letin $c25-514332.html$ 
	- Cisco-3, (2009) Installing Management Center for Cisco Security Agents 6.0. Retrieved Septe mber 28, 2009, from Cisco Web site: http://www.cisco.com/en/US/partner/docs/security/csa/csa60/install\_guide/Installi ng\_CSAMC60.html
- from Conficker Working Group Web site: Conficker Working Group, (2009). Conficker Working Group. Retrieved April 4, 2009, http://www.confickerworkinggroup.org/wiki/pmwiki.php/Main/HomePage
	- F-Secure-1, F-Secure (2009). Worm:W32/Downadup.AL. Retrieved April 4, 2009, from F-Secure Web site: http://www.f-secure.com/vdescs/worm\_w32\_downadup\_al.shtml
	- F-Secure-2, (2009). Calculating the Size of the Downadup Outbreak. Retrieved April 4, 2009, from F-Secure Web site: http://www.fsecure.com/weblog/archives/00001584.html
	- Fitzgibbon, Niall (2009, April 1). Conficker.C A Technical Analysis. Retrieved July 19, 2009, from Sophos Web site: http://www.sophos.com/sophos/docs/eng/marketing\_material/confickeranalysis.pdf
	- Ferguson, Paul (2009, April, 14). The DOWNAD/Conficker Jigsaw Puzzle. Retrieved September 8, 2009, from TrendMicro Web site: http://blog.trendmicro.com/thedownadconficker-jigsaw-puzzle/
	- Ferrer, Zarestel (2009, January 5). Win32/Conficker.B. Retrieved April 4, 2009, from Computer Associates Web site: http://www.ca.com/securityadvisor/virusinfo/virus.aspx?id=76852
	- Fyodor (2009, March 30). map 4.85BETA5: Now with Conficker detection!. Retrieved September 8, 2009, from Insecure.org Web site: http://seclists.org/nmapdev/2009/q1/0870.html

- Cisco Security Agent and Incident Innuling [5000], The Register, Retrieved April 4, 2009, Form and Security Agent Text (2009, April 8). DOWNADYCoffm. Channel Security the National Firstness full simulation (2009, April 8) Goodin, Dan (2009, January, 16). Superworm seizes 9m PCs, 'stunned' researchers say. The Register, Retrieved April 4, 2009, from http://www.theregister.co.uk/2009/01/16/9m\_downadup\_infections/
	- Macalintal, Ivan (2009, April 8). DOWNAD/Conficker Watch: New Variant in The Mix?. Retrieved September 29, 2009, from TrendMicro Web Site: http://blog.trendmicro.com/downadconficker-watch-new-variant-in-the-mix/
	- Mandia, Kevin (2001). *Incident Response Investigating Computer Crime*. Berkeley, CA: Osbourne McGraw Hill.
	- Microsoft, (2008) Microsoft Security Bulletin MS08-067 Critical. Retrieved April 4, http://www.microsoft.com/technet/security/Bulletin/MS08-067.mspx 2009, from Microsoft Web site:
	- Porras, Phillip (2009, February 4). An Analysis of Conficer's Logic and Rendezvous Points. Retrieved April 14, 2009, from SRI Web site: http://mtc.sri.com/Conficker/
	- Proffitt, Tim (2009, March 1). GIAC Enterprises Downadup Incident. Retrieved July 15, 2009, from SANS Web site: http://www.sans.edu/resources/student\_projects/200903\_01.pdf
	- Skoudis, E. (2005). *SANS Security 504 Course Books*. SANS Institute.
- http://www.sophos.com/security/analyses/viruses-and-Sophos, (2008). Mal/Conficker-B. Retrieved April 4, 2009, from Sophos Web site: spyware/malconfickerb.html
	- Sullivan, Chad (2005). *Cisco Security Agent*. Indianapolis, IN: Cisco Press.
	- Van Wyk, Kenneth R. (2001). *Incident Response Planning & Management*. Sebastapol, CA: O'Reilly.
	- Security Systems Web site: http://www.iss.net/threats/conficker.html Yason, M (2009, January 22). Conficker. Retrieved August 18, 2009, from IBM Internet

# **Upcoming Training**

# Click Here to<br>{Get CERTIFIED!}

![](_page_51_Picture_3.jpeg)

![](_page_51_Picture_306.jpeg)